РОССИЙСКАЯ ФЕДЕРАЦИЯ АО ГК «СИСТЕМЫ И ТЕХНОЛОГИИ» ООО ЗАВОД «ПРОМПРИБОР»

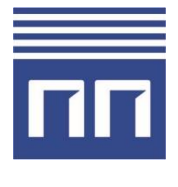

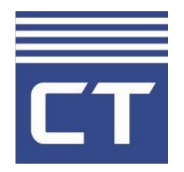

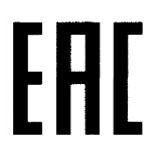

Код ТН ВЭД ТС: 8517 62 000 9

**GPRS-формирователь Link ST100 РУКОВОДСТВО ПО ЭКСПЛУАТАЦИИ ВЛСТ 328.00.000 РЭ**

2022 г.

# **СОДЕРЖАНИЕ**

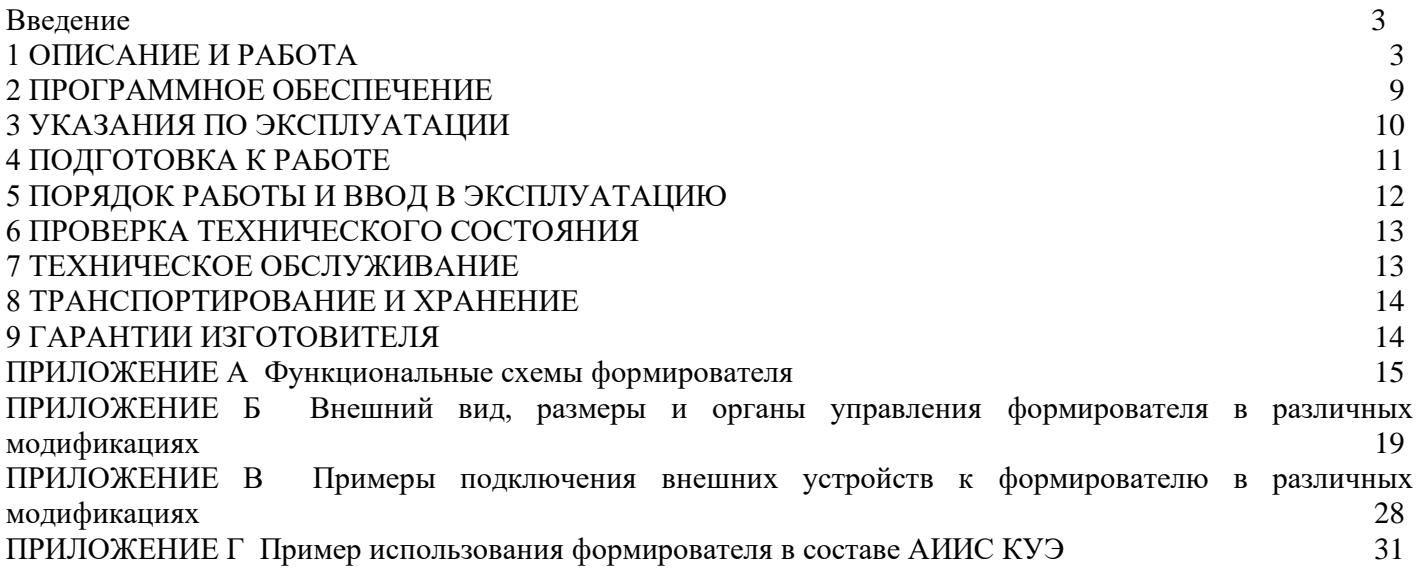

**Примечание.** Изготовитель оставляет за собой право внесения изменений в конструкцию изделия, которые могут быть не отражены в настоящем документе.

Настоящее Руководство по эксплуатации предназначено для изучения технических характеристик, принципа действия, обеспечения ввода в эксплуатацию, проверки технического состояния и технического обслуживания GPRS-формирователя Link ST100 (далее - формирователь).

При эксплуатации формирователя необходимо пользоваться настоящим руководством по эксплуатации и паспортом ВЛСТ 328.00.000 ПС.

### **1 ОПИСАНИЕ И РАБОТА**

### **1.1 Назначение и область применения**

<span id="page-2-0"></span>Формирователь предназначен для использования в качестве устройства приема-передачи данных в составе распределенных автоматизированных систем контроля и учета электроэнергии (АИИС КУЭ), автоматизированных систем диспетчерского управления (АСДУ) и телемеханики, а также в других автоматизированных системах сбора данных с удаленных объектов.

Формирователь предназначен для организации сбора данных об учете энергоресурсов (тепловой энергии, газа, воды и других энергоресурсов) с соответствующих вычислителей, корректоров, расходомеров, счетчиков, устройств сбора и передачи данных (УСПД) или других средств измерений, а также для контроля за состоянием удаленного объекта автоматизации (телесигнализация) и управления им (телеуправление), посредством удаленного радиодоступа через сеть подвижной радиотелефонной связи стандарта GSM-900/1800.

**Примечание.** «GSM» (Global System Mobile) – «Глобальная Система Подвижной связи».

### **1.2 Основные функции**

Формирователь предназначен для выполнения следующих основных функций:

1) приема различной информации с соответствующих вычислителей, корректоров, расходомеров, счетчиков, устройств сбора и передачи данных (УСПД) или других средств измерений, перечисленных в п. 1.4;

2) передачи полученной информации на верхний уровень АИИС по радиотелефонной связи стандарта GSM в режиме пакетной передачи данных с использованием технологий GPRS или 3G, в режиме канальной передачи данных с использованием технологии CSD (модемное соединение, соединение CSD доступно только в режиме 2G);

3) конфигурирования (параметрирования) с помощью прикладного программного обеспечения дистанционно через сеть GSM или локально через интерфейсы RS-485, RS-232, RS-422 либо Ethernet (в зависимости от модификации формирователя);

4) возобновления собственной работы после восстановления питания;

5) защиты от несанкционированного доступа, обеспеченной путем использования паролей.

6) питания интерфейса связи счетчиков (только в модификациях ВЛСТ 328.00.000-02, ВЛСТ 328.00.000-03, ВЛСТ 328.00.000-04, ВЛСТ 328.00.000-05 и ВЛСТ 328.00.000-08);

7) регистрации изменения состояния удаленного объекта по каналам телесигнализации (только в модификациях ВЛСТ 328.00.000-01, ВЛСТ 328.00.000-02, ВЛСТ 328.00.000-04, ВЛСТ 328.00.000-05 и ВЛСТ 328.00.000-08).

## **1.3 Общее описание**

Формирователь является функционально и конструктивно законченным изделием, выполненным в едином корпусе. Функциональные схемы формирователя представлены в Приложении A. Внешний вид, размеры и органы управления формирователя представлены в Приложении Б. Пример подключения внешних устройств к формирователю представлен в Приложении В.

#### **1.4 Устройства, с которыми возможен информационный обмен**

Актуальный перечень поддерживаемого оборудования представлен на официальном сайте по адресу <http://www.sicon.ru/prod/aiis/devices/> во вкладке «Прочее оборудование и ПО» в столбце «СИКОН ТС65, SDM-TC65, Link ST100».

#### Перечень оборудования, поддерживаемого ИИС «Пирамида»

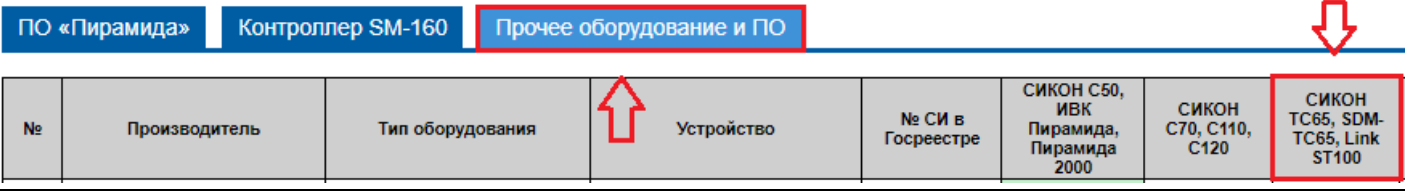

Также возможен информационный обмен с другими устройствами, поддерживающими открытые протоколы обмена.

## **1.5 Модификации формирователя**

Формирователь выпускается в нескольких модификациях, которые представлены в таблице 1.1.

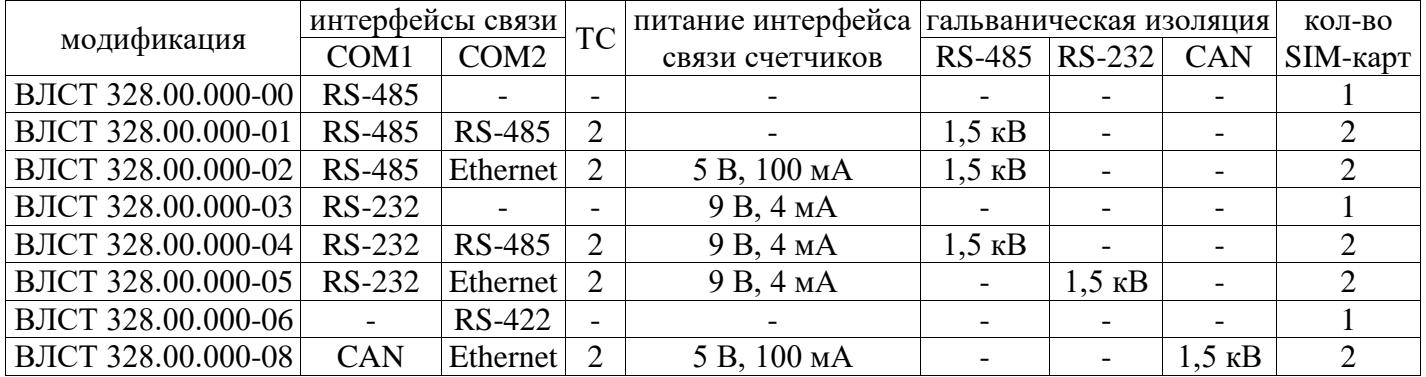

Таблица 1.1 – Модификации формирователя

## **1.6 Внешние интерфейсы**

## **1.6.1 Интерфейсы RS-485, RS-232, RS-422 и CAN**

Скорость работы по последовательным интерфейсам типа RS-485, RS-232, RS-422 либо CAN задается программно из следующего ряда: 4800, 9600, 19200, 38400, 57600, 115200 бит/с.

### **1.6.2 Интерфейс Ethernet**

Модификации ВЛСТ 328.00.000-02, ВЛСТ 328.00.000-05 и ВЛСТ 328.00.000-08 поддерживают возможность подключения к сети Ethernet. Основные характеристики:

- Скорость по Ethernet: 100 Mbit.
- Скорость по UART: до 500000 b/s.
- Возможность конфигурирования по Telnet (конфигурационный порт 9999).
- Возможность сброса к заводским настройкам.
- Возможность функционирования в режиме сервера, клиента и под внешним управлением.

#### Конфигурирование Ethernet

1) Установка заводских настроек

Для установки заводских настроек необходимо зажать кнопку в левом верхнем углу лицевой панели (место расположения кнопки для формирователей различных модификаций показано на рисунках Б.3, Б.6 и Б.8) на 3 секунды. Светодиод SIM1 моргнёт три раза, оба светодиода на разъёме «Ethernet» ненадолго погаснут, что свидетельствует о принятии следующих настроек:

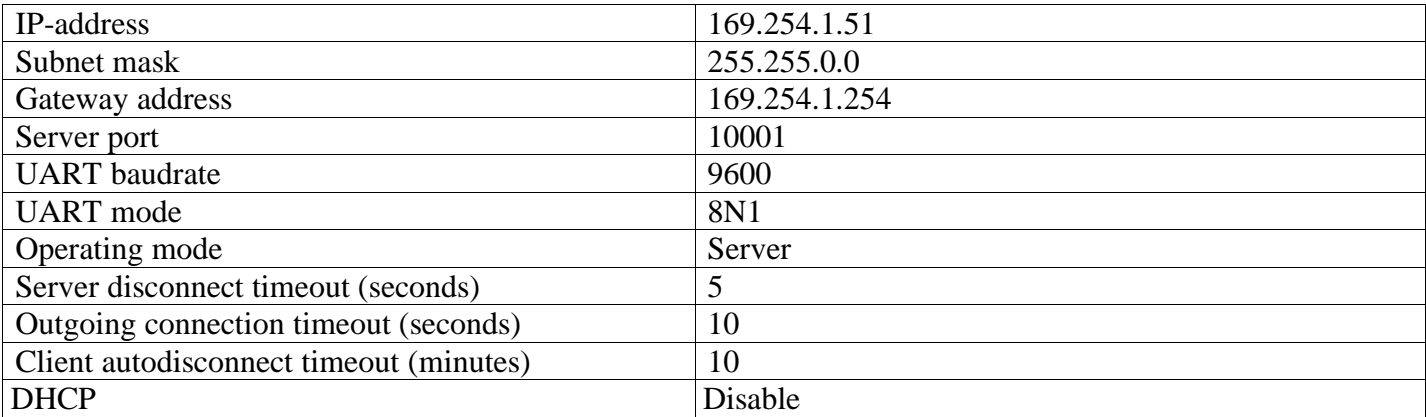

Список сокетов, с которыми формирователь инициализирует соединение (Hostlist):

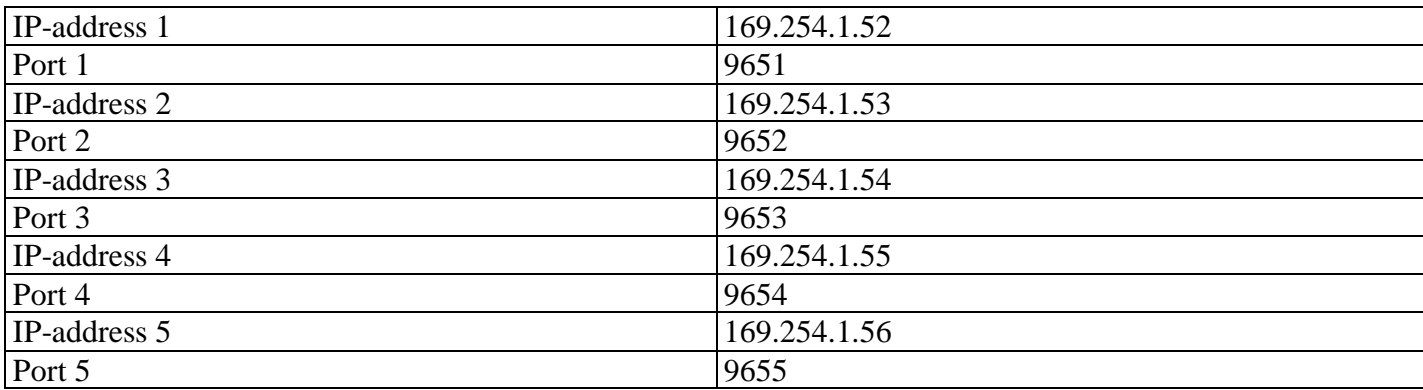

Заводские настройки можно устанавливать выбором соответствующего пункта в конфигурационном меню (**Set default**) по Telnet.

2) Конфигурирование по Telnet

При соединении с портом 9999 формирователь входит в режим диалогового конфигурирования.

Выбор пункта меню или формата данных UART – символьные данные – производится по нажатию соответствующей клавиши, либо отправки посылки ASCII, заканчивать которую «переводом строки – возвратом каретки» (0x0D0A) не следует. Все остальные поля – строковые данные, и их посылки, соответственно, необходимо заканчивать 0x0D0A.

Сохранение и инициализация новых настроек происходит только после выбора пункта меню «**0: Save & Quit**».

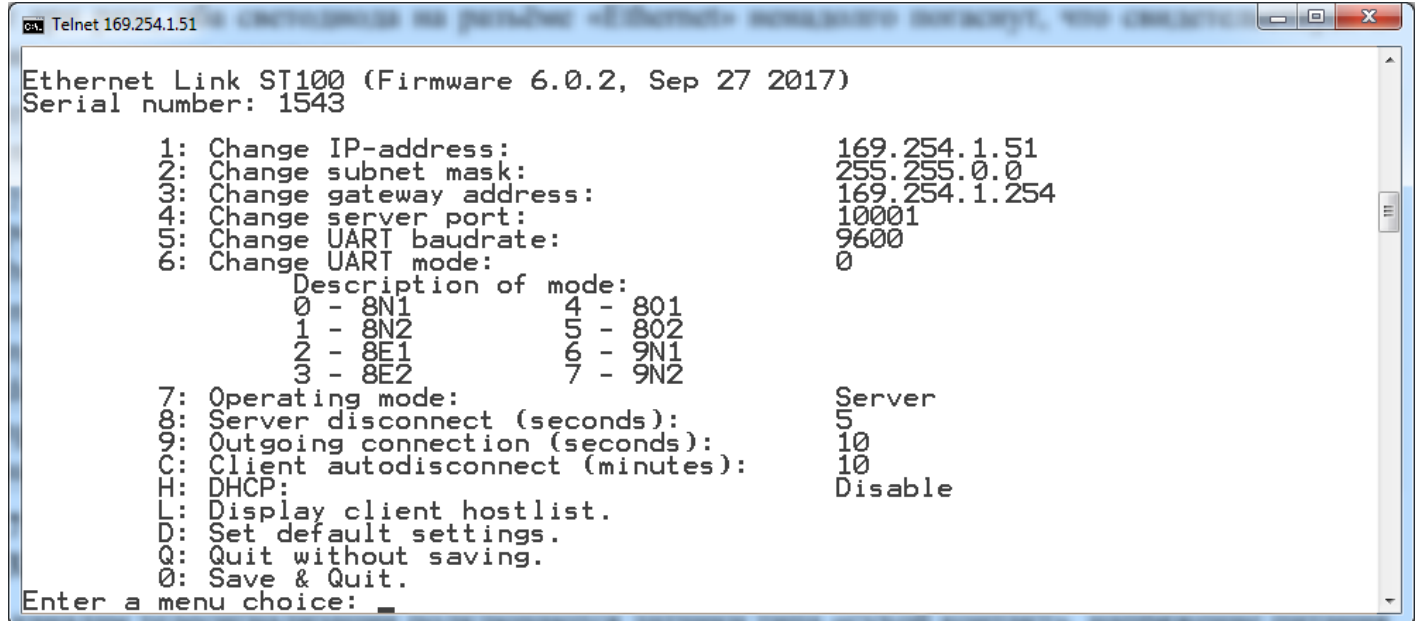

Редактирование списка сокетов, с которыми формирователь инициализирует соединение (Hostlist), производится в отдельном подменю (**Display client hostlist**):

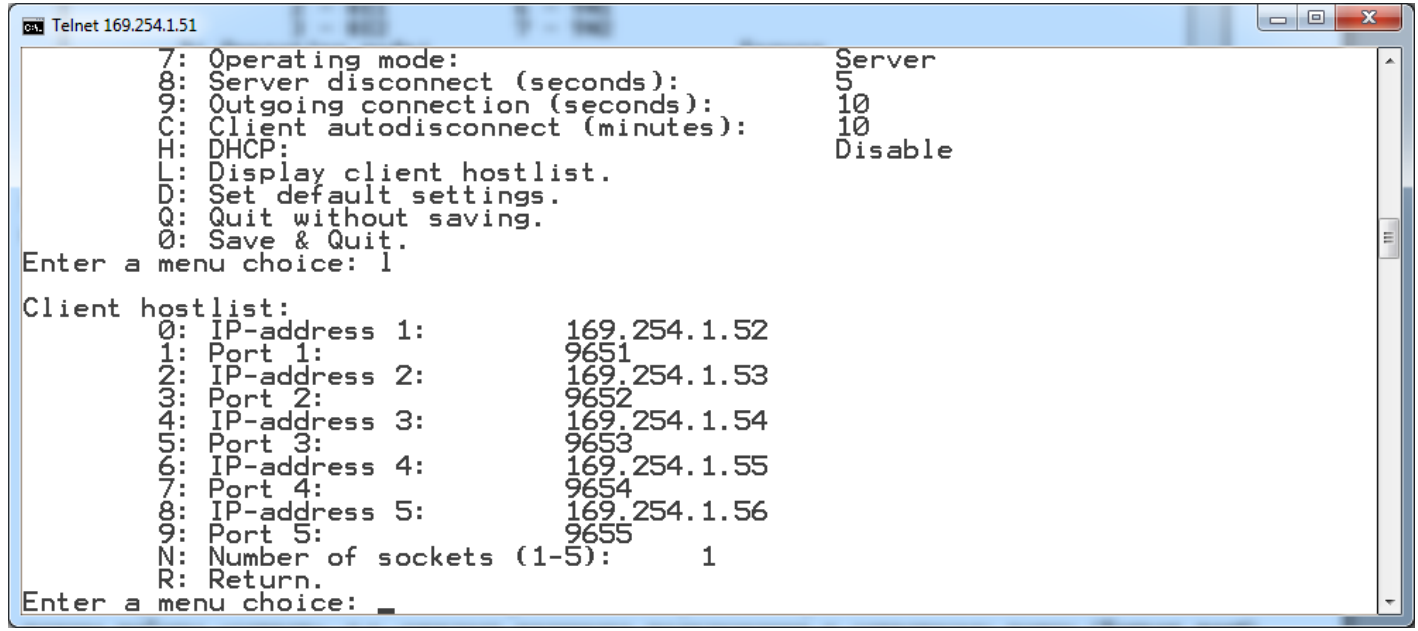

3) Работа в режиме сервера

По умолчанию, либо после выбора соответствующего пункта меню (7 –> Server) формирователь входит в режим работы «сервер», т.е. ожидает внешнего подключения к серверному порту (**Server port)**. Формирователь поддерживает соединение только с одним сокетом в каждый момент времени, т.е. попытки подключения к занятому порту формирователя отклоняются.

Однако если обмен данными с подключенным сокетом не производится в течение периода **Server disconnect** (заданного в настройках), при попытке подключения другим сокетом, формирователь разрывает «устаревшее» соединение и устанавливает новое.

4) Работа в режиме клиента

Режим работы формирователя «клиент» (**Operating mode: Client**) определяется выбором соответствующего пункта меню. В режиме клиента формирователь сам инициализирует установление соединения последовательно с каждым сокетом из списка **Hostlist.** Количество перебираемых сокетов определяется параметром **Number of sockets (1-5).** При невозможности установить соединение в течение периода **Outgoing connection**, формирователь переходит к следующему сокету по списку.

Если после того, как формирователь установил соединение, обмен данными по этому сокету не происходит в течение периода **Client autodisconnect,** формирователь разрывает соединение и переходит к следующему сокету по списку **Hostlist.**

#### 5) Дополнительно

При установлении любого соединения (как серверного, так и клиентского), буфер данных, накопленных в UART, очищается.

Если параметр **DHCP** установлен в **Enable,** устройство получает IP-адрес от работающего в сети DHCP-сервера. Если сервер DHCP отсутствует – используется IP-адрес, заданный в настройках.

MAC-адрес формирователя определяется его серийным номером следующим образом:

## **00-04-A3-01-XX-XX**

где XX-XX – заводской номер (0001..9999), промаркированный на наклейке сбоку формирователя.

### **1.7 Каналы «ТС» (только в модификациях ВЛСТ 328.00.000-01, ВЛСТ 328.00.000-02, ВЛСТ 328.00.000-04, ВЛСТ 328.00.000-05 и ВЛСТ 328.00.000-08).**

К каналам телесигнализации подключаются датчики типа «сухой контакт», напряжение питания каналов «ТС»: 10-30 В – схема подключения «с общим плюсом» (нет гальванической изоляции от входа питания формирователя);

Ток, обозначающий срабатывания каналов «ТС»: не менее 3 мА;

Максимальная частота смены состояний каналов «ТС», регистрируемая формирователем: 3 Гц.

Все сигналы о срабатывании датчиков формирователя регистрирует в журнале событий.

### **1.8 Защита от несанкционированного доступа**

Формирователь обеспечивает ввод и корректировку значений параметров настройки в оперативной памяти, с фиксацией времени корректировки. Для защиты от несанкционированного доступа предусмотрена программная защита от просмотра и изменений параметров формирователя.

Программная защита заключается в использовании пароля, который необходимо ввести оператору для доступа к изменению параметров формирователя.

### **1.9 Параметры настройки**

В состав основных параметров настройки формирователя входят:

1) параметры последовательного интерфейса;

2) параметры CSD и GPRS соединения;

3) пароль;

4) параметры протокола «Пирамида»;

5) параметры доступа к серверу сбора;

6) другие параметры настройки, расчетные соотношения и константы, определяемые программным обеспечением и индивидуальными особенностями контролируемого объекта.

### **1.10 Служебные параметры**

Формирователь ведет собственный журнал событий. В состав служебных параметров, регистрируемых и хранимых в памяти формирователя, входят следующие основные параметры (события):

1) включения и выключения питания: список 50 последних событий о пропадания (включения) питания формирователя, с указанием времени и даты;

2) коррекция даты и системного времени: список 50 последних сообщений об изменениях даты и времени;

3) изменения базы данных параметров: список 50 последних сообщений об изменениях параметров настройки;

4) состояние каналов связи: события, установки и завершения GPRS и CSD соединений;

5) другие служебные и технологические параметры.

Служебные параметры, хранящиеся в памяти формирователя, по запросу передаются на верхний уровень сбора информации (ЭВМ).

Полный перечень информации, отображаемой на ЭВМ, определяется прикладным программным обеспечением, поставляемым с формирователем.

## **1.11 Электропитание**

Электропитание формирователя:

- напряжение постоянного тока:  $10 \div 30$  B;

Потребляемая мощность формирователя не превышает 10 В·А. Типовое потребление (в режиме GPRS) составляет 3,5 Вт.

## **1.12 Питание интерфейса связи счетчиков**

В модификациях ВЛСТ 328.00.000-03, ВЛСТ 328.00.000-04 и ВЛСТ 328.00.000-05 реализована возможность питания интерфейса связи счетчиков напряжением 9 В с максимальной токовой нагрузкой до 4 мА.

В модификациях ВЛСТ 328.00.000-02 и ВЛСТ 328.00.000-08 реализована возможность питания интерфейса связи счетчиков напряжением 5 В с максимальной токовой нагрузкой до 100 мА.

## **1.13 Условия эксплуатации**

Рабочие условия эксплуатации формирователя:

1) диапазон температур: от минус 40 до плюс 60°С.

2) относительная влажность воздуха при 25°C: до 98%.

**Примечание.** Заявленный температурный диапазон обеспечивается производителем при использовании SIM-карт расширенного температурного диапазона (приобретаются и устанавливаются пользователем).

В формирователе присутствует возможность установки SIM-чипов вместо одной либо обеих SIM-карт: данная возможность реализуется при специальном заказе у производителя.

### **1.14 Показатели надежности**

1) средняя наработка на отказ: 120000 ч;

2) коэффициент технического использования, не менее: 0,97;

3) средний срок службы: 15 лет.

### **1.15 Конструкция корпуса**

Конструктивно формирователь выполнен в пластиковом корпусе, предназначенном для установки на DIN-рейку 35 мм. Степень защиты корпуса соответствует IP20 по ГОСТ 14254-2015.

### **1.16 Электромагнитная совместимость**

Согласно ГОСТ Р 51317.6.5-2006 (МЭК 61000-6-5:2001) «Совместимость технических средств электромагнитная. Устойчивость к электромагнитным помехам технических средств, применяемых на электростанциях и подстанциях. Требования и методы испытаний» формирователь соответствует следующим степеням жесткости (СЖ):

Сигнальные порты. Микросекундные импульсные помехи большой энергии: провод-провод СЖ2. Наносекундные импульсные помехи: СЖ3.

Низковольтные входные и выходные порты электропитания постоянного тока. Микросекундные импульсные помехи большой энергии: провод-провод СЖ3. Наносекундные импульсные помехи: СЖ3.

### **1.17 Состав формирователя**

Таблица 1.2 - Комплектность

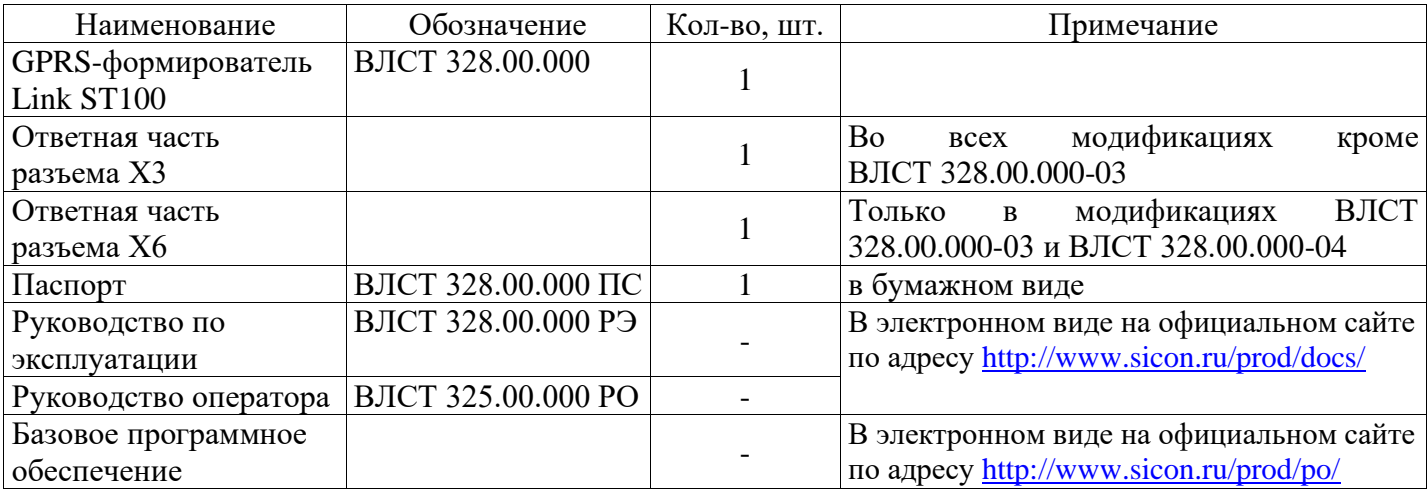

**Примечание: Внимание! Антенна GSM и внешний блок питания в комплект поставки не входят.**

## **2 ПРОГРАММНОЕ ОБЕСПЕЧЕНИЕ**

#### <span id="page-8-0"></span>**2.1 Прикладное программное обеспечение, поставляемое пользователю**

В комплект обязательной поставки формирователя входят две программы (базовое программное обеспечение):

1) «Настройка сбора»;

2) «Оперативный сбор».

С помощью этих программ пользователь (оператор) имеет возможность настроить работу формирователя на конкретном объекте и обеспечить удаленный сбор основной информации об энергопотреблении, а также следить за состоянием формирователя удаленного объекта.

Подробное описание программного обеспечения, процессов установки, настройки и работы с ним приведено в Руководстве оператора ВЛСТ 325.00.000 РО.

## **2.1.1 Программа «Настройка сбора»**

В программе создается вся необходимая информация о конфигурации, а именно:

1) список станций (GPRS-формирователей Link ST100) в системе;

2) маршруты доступа к станциям.

Эту информацию обязательно необходимо иметь перед началом работы. Информация, созданная в программе «Настройка сбора», записывается на жесткий диск ЭВМ.

## **2.1.2 Программа «Оперативный сбор»**

Данная программа предназначена для настройки формирователя и просмотра текущих значений параметров (качество сигнала, статистика обмена и т.п.). Информация, которая создается, или используется, при работе с программой «Оперативный сбор» хранится в GPRS-формирователе Link ST100.

Перед началом работы необходимо ввести информацию о конфигурации устройств и маршрутов доступа к ним. Для этого предназначена программа «Оперативный сбор».

**Внимание! Для конфигурирования формирователя на ЭВМ должна быть предварительно запущена программа «Оперативный сбор». Конфигурирование возможно после появления сообщения о готовности устройства (не более 2 мин после включения).**

## **2.2 Требования к операционной системе и ЭВМ**

Базовое программное обеспечение работает в операционной среде Microsoft Windows XP и более поздних версиях.

Минимальные системные требования к ЭВМ:

1) процессор: уровня Pentium III 800 МГц;

2) оперативная память: 256 Мб;

3) свободное место на жестком диске: 250 Мб.

## **2.3 Программный пакет «Пирамида 2000»**

Для решения более сложных задач по сбору, обработке и хранению информации об энергопотреблении, чем может обеспечить базовое ПО, по отдельному заказу пользователя, может поставляться программный пакет «Пирамида 2000». Подробное описание приведено в руководстве пользователя ВЛСТ 150.00.000 РП.

В зависимости от типа предприятия (объекта), на котором устанавливается АИИС, и требований заказчика, сформированы несколько программных пакетов, которые различаются составом и типом программных модулей.

### **3 УКАЗАНИЯ ПО ЭКСПЛУАТАЦИИ**

#### <span id="page-9-0"></span>**3.1 Указание мер безопасности**

3.1.1 К работам по монтажу, техническому обслуживанию и ремонту формирователя допускаются лица, изучившие эксплуатационную документацию на изделие, прошедшие инструктаж по технике безопасности и имеющие квалификационную группу по электробезопасности не ниже III для электроустановок до 1000 В.

3.1.2 Установка и извлечение SIM-карт должны производиться только при отключенном электропитании формирователя.

3.1.3 Эксплуатация формирователя допускается только при подключенной антенне GSM. Необходимо использовать антенны GSM c кабелем, при применении антенн, устанавливаемых непосредственно на разъем возможны проблемы со связью.

3.1.4 При проведении работ по монтажу и обслуживанию формирователя должны соблюдаться:

- Правила устройства электроустановок (ПУЭ);

- Правила по охране труда при эксплуатации электроустановок;

- Правила технической эксплуатации электроустановок потребителей (ПТЭЭП).

#### **3.2 Установка и подключение.**

3.2.1 Распаковать формирователь в сухом помещении.

3.2.2 Проверить комплектность поставки формирователя согласно соответствующему разделу паспорта ВЛСТ 328.00.000 ПС.

3.2.3 Проверить соответствие технических параметров антенны GSM и блока питания спецификации формирователя.

3.2.4 Провести внешний осмотр составных частей формирователя и убедиться в отсутствии механических повреждений.

Общие технические требования к установке и подключению – согласно требованиям СНиП III-34-74 «Правила производства и приёмки работ. Системы автоматизации», «Правил устройства электроустановок» и проектной документации на конкретный объект.

3.2.5 Установить и закрепить формирователь на заранее подготовленном месте, согласно Приложению Б настоящего РЭ и требованиям проектной документации объекта. Крепление устройства на DIN-рейку осуществляется с помощью держателя.

3.2.6 Подключить внешнюю антенну GSM к формирователю.

**Внимание! Эксплуатация формирователя без подключенной антенны GSM может вывести выходные цепи передатчика из строя. Необходимо использовать антенны GSM c кабелем, при применении антенн, устанавливаемых непосредственно на разъем, возможны проблемы со связью.**

3.2.7 Установить SIM-карты, согласно Приложению Б.

**Внимание! Установка и извлечение SIM-карт должна производиться только при отключенном электропитании формирователя.**

**Внимание! При наличии требований построения АИИС с передачей данных по GPRS, SIM-карты должны быть разблокированы (отключен PIN-код). Услуга передачи данных через GPRS либо 3G должна быть включена у оператора сети GSM.**

3.2.8 Подключить к формирователю линию связи согласно Приложению В настоящего РЭ и требованиям проектной документации объекта.

3.2.9 Подключить провод электропитания к клеммам формирователя, согласно Приложению В.

### **4 ПОДГОТОВКА К РАБОТЕ**

<span id="page-10-0"></span>4.1 Произвести внешний осмотр формирователя.

Перед включением формирователя необходимо убедиться в том, что антенна GSM подключена и SIM-карта установлена. Для установки SIM-карты необходимо вставить SIM-карту в держатель и нажать на нее до упора. Для извлечения SIM-карты из корпуса необходимо нажать на SIM-карту до упора.

**Внимание! Установка и извлечение SIM-карт должна производиться только при отключенном электропитании формирователя.**

4.2 Провести тестирование формирователя следующим образом:

1) подключить питание;

2) следить за свечением светодиодных индикаторов, расположенных на лицевой стороне устройства.

4.3 На лицевой панели устройства расположено два индикатора. Место расположения индикаторов представлено в Приложении Б.

4.3.1 В модификациях ВЛСТ 328.00.000-00, ВЛСТ 328.00.000-03 и ВЛСТ 328.00.000-06 это индикаторы «Питание» и «Сеть». Индикатор «Питание» при нормальной работе устройства должен постоянно светиться, Индикатор «Сеть» работает в режимах, описанных в таблице 4.1.

4.3.2 В модификациях ВЛСТ 328.00.000-01, ВЛСТ 328.00.000-02, ВЛСТ 328.00.000-04, ВЛСТ 328.00.000-05 и ВЛСТ 328.00.000-08 это индикаторы «SIM1» и «SIM2», каждому из индикаторов соответствует своя SIM-карта. После подачи питания на формирователь через 3 секунды начнет мигать индикатор SIM1 (если до этого не выбрана активной SIM2). Через несколько секунд формирователь зарегистрируется в GSM сети (если она есть и SIM-карта вставлена). В зависимости от текущего режима работы изделия индикаторы будут работать в режимах, представленных в таблице 4.1.

4.3.3 Зависимость режима работы индикаторов от режима работы изделия.

Зависимость режима работы индикаторов «Сеть» (в модификациях ВЛСТ 328.00.000-00, ВЛСТ 328.00.000-03 и ВЛСТ 328.00.000-06), SIM1 и SIM2 (в модификациях ВЛСТ 328.00.000-01, ВЛСТ 328.00.000-02, ВЛСТ 328.00.000-04, ВЛСТ 328.00.000-05 и ВЛСТ 328.00.000-08) от режима работы изделия представлена в таблице 4.1

Таблица 4.1 – Зависимость режима работы индикаторов от режима работы изделия.

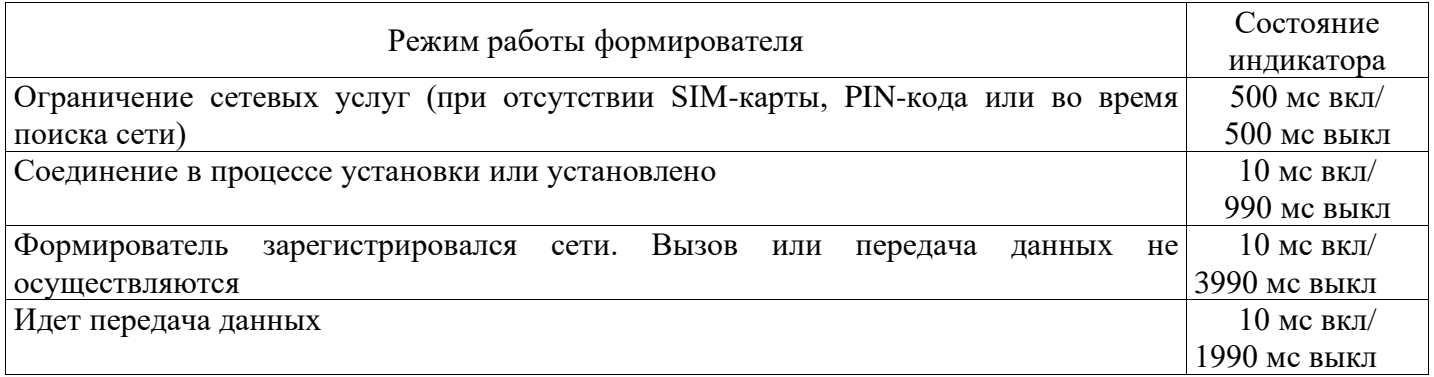

4.4 При сбое (отсутствии функционирования индикаторов) отключить и заново подать питание на формирователь. При повторном сбое формирователь считается не готовым к работе. В этом случае необходимо проведение ремонтных работ.

4.5 После положительных результатов тестирования формирователь готов к работе.

### **5 ПОРЯДОК РАБОТЫ И ВВОД В ЭКСПЛУАТАЦИЮ**

### <span id="page-11-0"></span>**5.1 Порядок работы**

5.1.1 Убедиться в правильности подключения цепей питания, кабелей подключения электросчетчиков и интерфейсных кабелей к формирователю, в соответствии с проектной документацией.

5.1.2 Включить питание формирователя.

5.1.3 Произвести настройку параметров формирователя в соответствии с Руководством оператора ВЛСТ 325.00.000 РО.

### **5.2 Ввод в эксплуатацию**

5.2.1 Ввод в эксплуатацию формирователя в составе АИИС (в соответствии с ГОСТ 34.601) подразумевает:

1) ввод в опытную эксплуатацию;

2) ввод в промышленную (постоянную) эксплуатацию (на коммерческий или технический учет).

5.2.2 Ввод в опытную эксплуатацию регламентируется Технорабочим проектом АИИС конкретного объекта и ГОСТ 34.601.

По окончании срока опытной эксплуатации соответствующая комиссия принимает решение о вводе АИИС в промышленную эксплуатацию, которое оформляется Актом.

5.2.3 Ввод в промышленную (постоянную) эксплуатацию регламентируется Технорабочим проектом АИИС конкретного объекта и ГОСТ 34.601.

## **6 ПРОВЕРКА ТЕХНИЧЕСКОГО СОСТОЯНИЯ**

<span id="page-12-0"></span>6.1 При включении, после устранения неисправностей и ремонта, необходимо проверить техническое состояние формирователя.

6.2 Перечень основных проверок технического состояния приведен в таблице 6.1.

Таблица 6.1 – Перечень основных проверок технического состояния

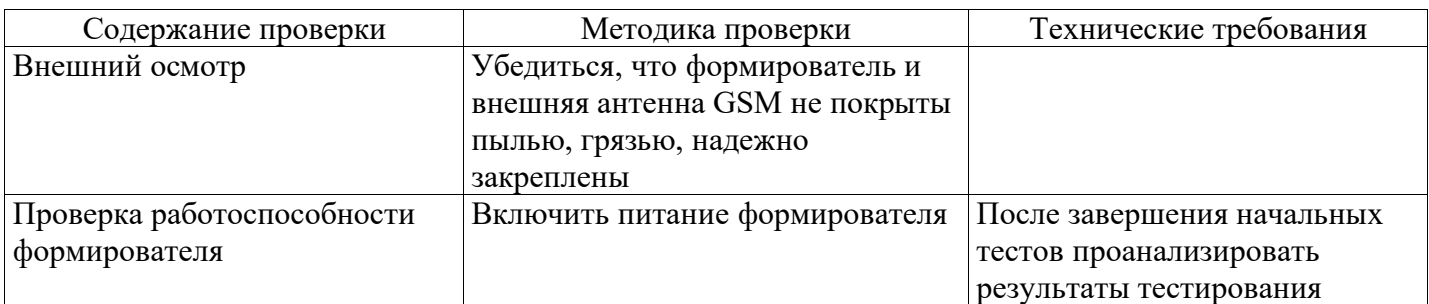

6.3 Возможные неисправности и методы их устранения приведены в таблице 6.2.

Таблица 6.2 – Возможные неисправности и методы их устранения

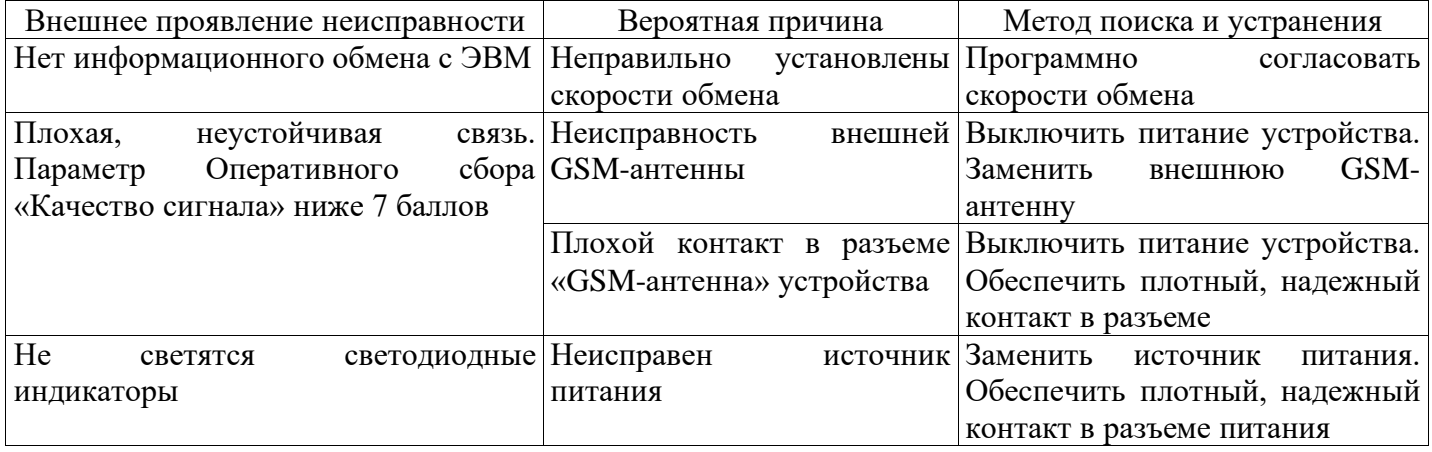

# **7 ТЕХНИЧЕСКОЕ ОБСЛУЖИВАНИЕ**

<span id="page-12-1"></span>7.1 Виды работ по техническому обслуживанию формирователя и периодичность их проведения указаны в таблице 7.1.

Таблица 7.1 – Техническое обслуживание

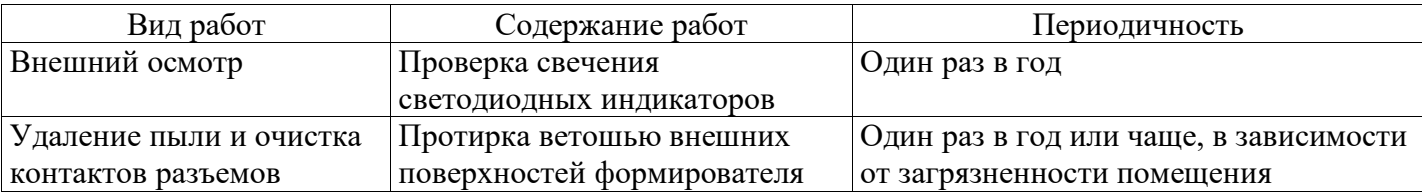

### **8 ТРАНСПОРТИРОВАНИЕ И ХРАНЕНИЕ**

#### <span id="page-13-0"></span>**8.1 Условия транспортирования**

Формирователь должен транспортироваться в упаковке завода-изготовителя. Во время транспортирования должны соблюдаться следующие условия:

температура окружающей среды (от минус 40 до + 60)° С;

относительная влажность воздуха при 35° С до 98 %;

атмосферное давление от 84 до 107 кПа (от 630 до 800 мм рт. ст.).

транспортные тряски с максимальным ускорением: 30 м/с<sup>2</sup>; при частоте: от 80 до 120 ударов в минуту.

### **8.2 Условия хранения**

Формирователь должен храниться в отапливаемом помещении в упаковке завода-изготовителя при температуре воздуха от 5 до 40 °С и относительной влажности воздуха при 25° С: не более 80%.

Распаковку формирователей, находившихся при температуре ниже 0 °С, необходимо производить в отапливаемом помещении, предварительно выдержав их в не распакованном виде в нормальных климатических условиях в течение 24 ч. Размещение упакованных формирователей вблизи источников тепла запрещается.

Расстояния между стенами, полом помещения и упакованным формирователем должно быть не менее 0,1 м. Хранить упакованные формирователи на земляном полу не допускается. Расстояние между отопительными приборами помещения и упакованным формирователем должно быть не менее 0,5 м.

## **9 ГАРАНТИИ ИЗГОТОВИТЕЛЯ**

<span id="page-13-1"></span>9.1 Предприятие-изготовитель гарантирует соответствие изделия требованиям технических условий ТУ 6571-328-75648894-15 при соблюдении условий транспортирования, хранения, монтажа и эксплуатации, установленных в эксплуатационных документах на формирователь.

9.2 Гарантийный срок эксплуатации изделия: 12 месяцев со дня ввода в эксплуатацию (может быть увеличен до 60 месяцев по согласованию с Заказчиком и указывается в паспорте на изделие).

9.3 Гарантийный срок хранения изделия: 6 месяцев со дня выпуска. По истечении гарантийного срока хранения начинает использоваться гарантийный срок эксплуатации независимо от того, введено изделие в эксплуатацию или нет.

9.4 В течение срока действия гарантийных обязательств предприятие-изготовитель обязуется безвозмездно производить ремонт изделия или осуществлять его гарантийную замену при соблюдении потребителем условий хранения и эксплуатации, а также сохранности пломбы предприятия-изготовителя.

9.5 Предприятие-изготовитель не несет ответственности за повреждения изделия вследствие неправильного его транспортирования, хранения и эксплуатации, а также за несанкционированные изменения, внесенные потребителем в технические и программные средства изделия.

### **ПРИЛОЖЕНИЕ А Функциональные схемы формирователя**

<span id="page-14-0"></span>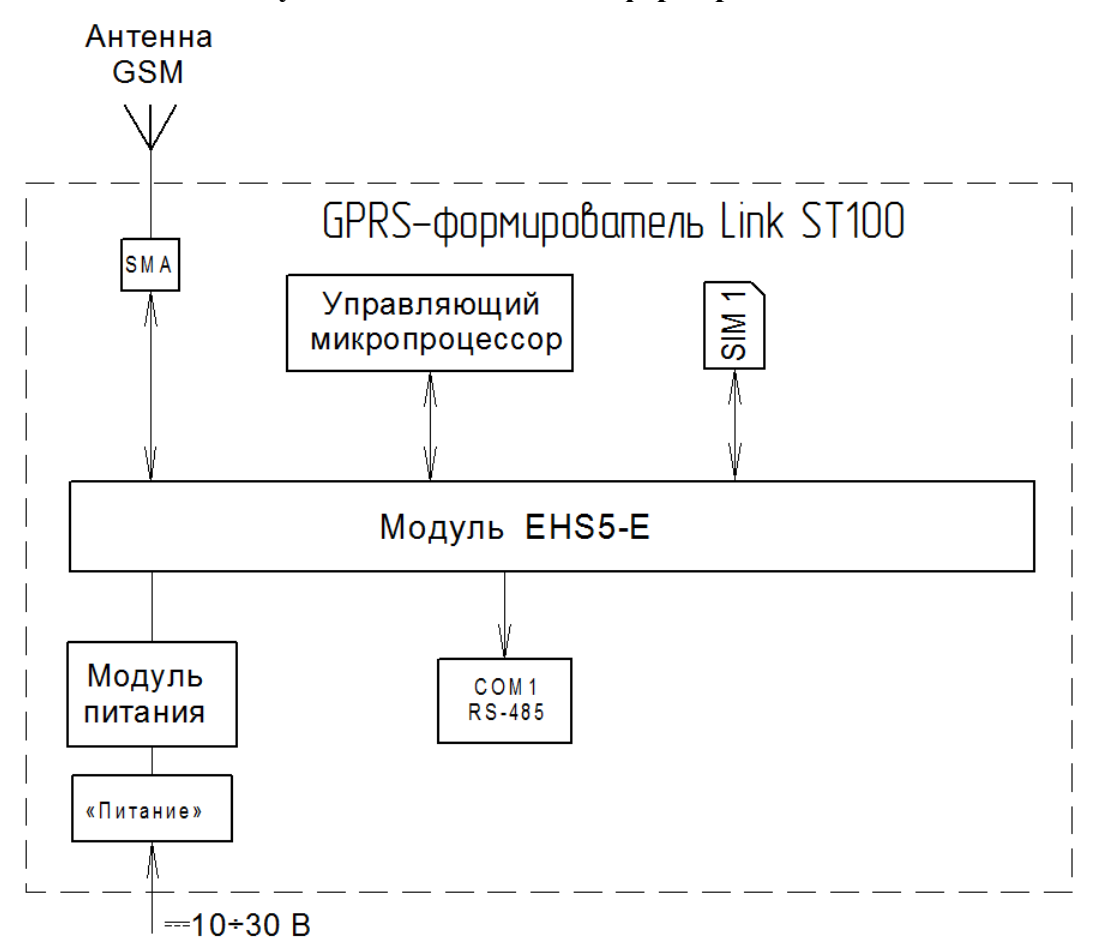

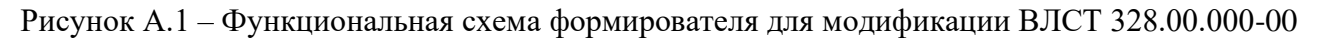

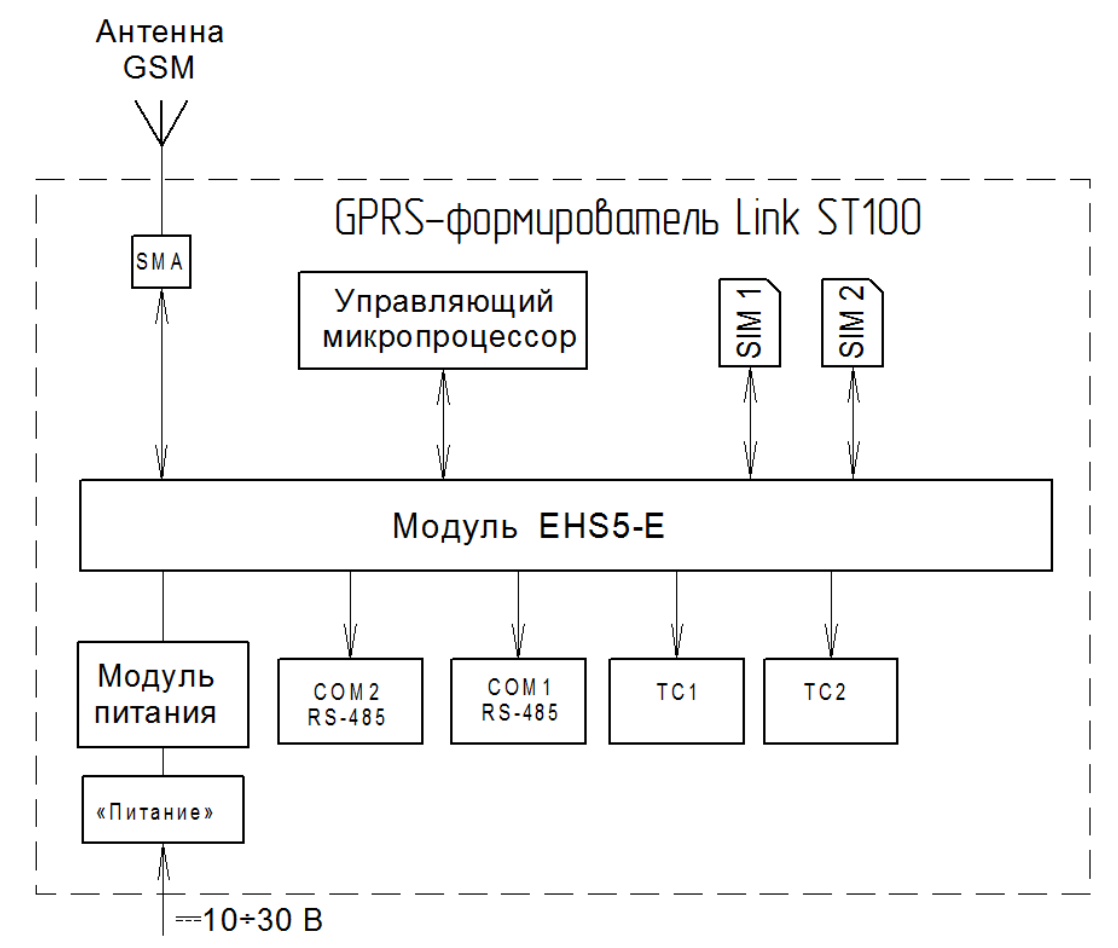

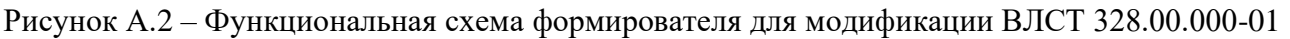

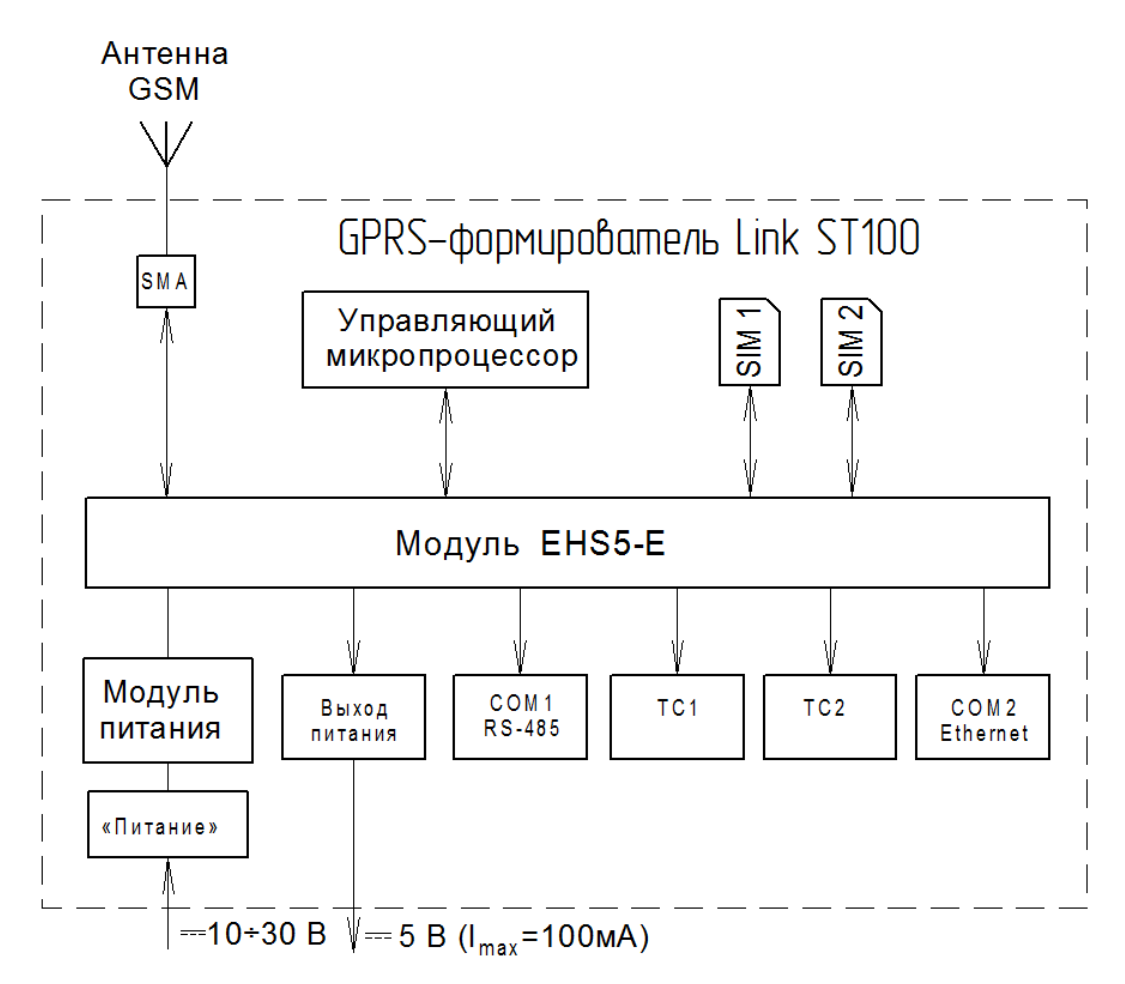

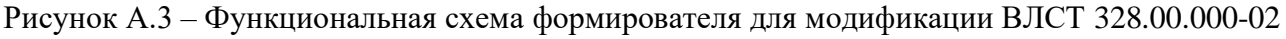

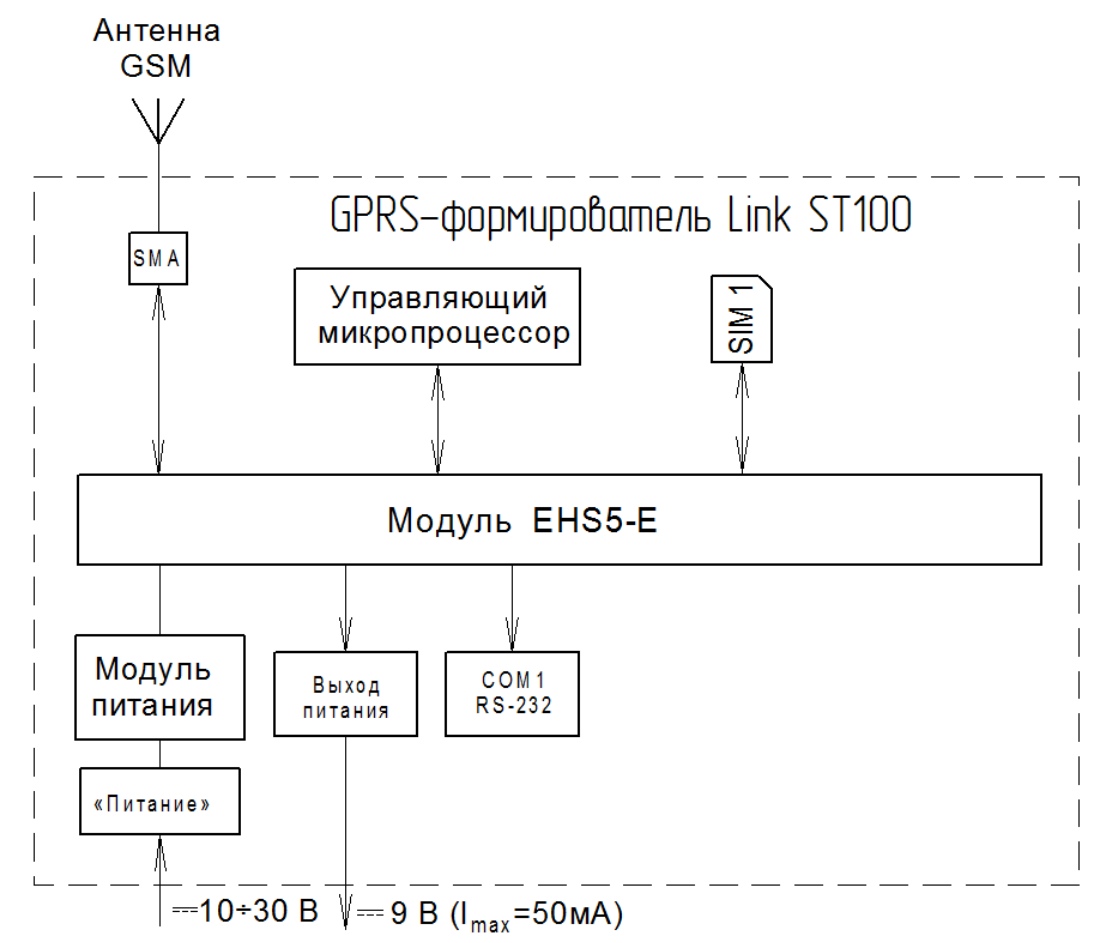

Рисунок А.4 – Функциональная схема формирователя для модификации ВЛСТ 328.00.000-03

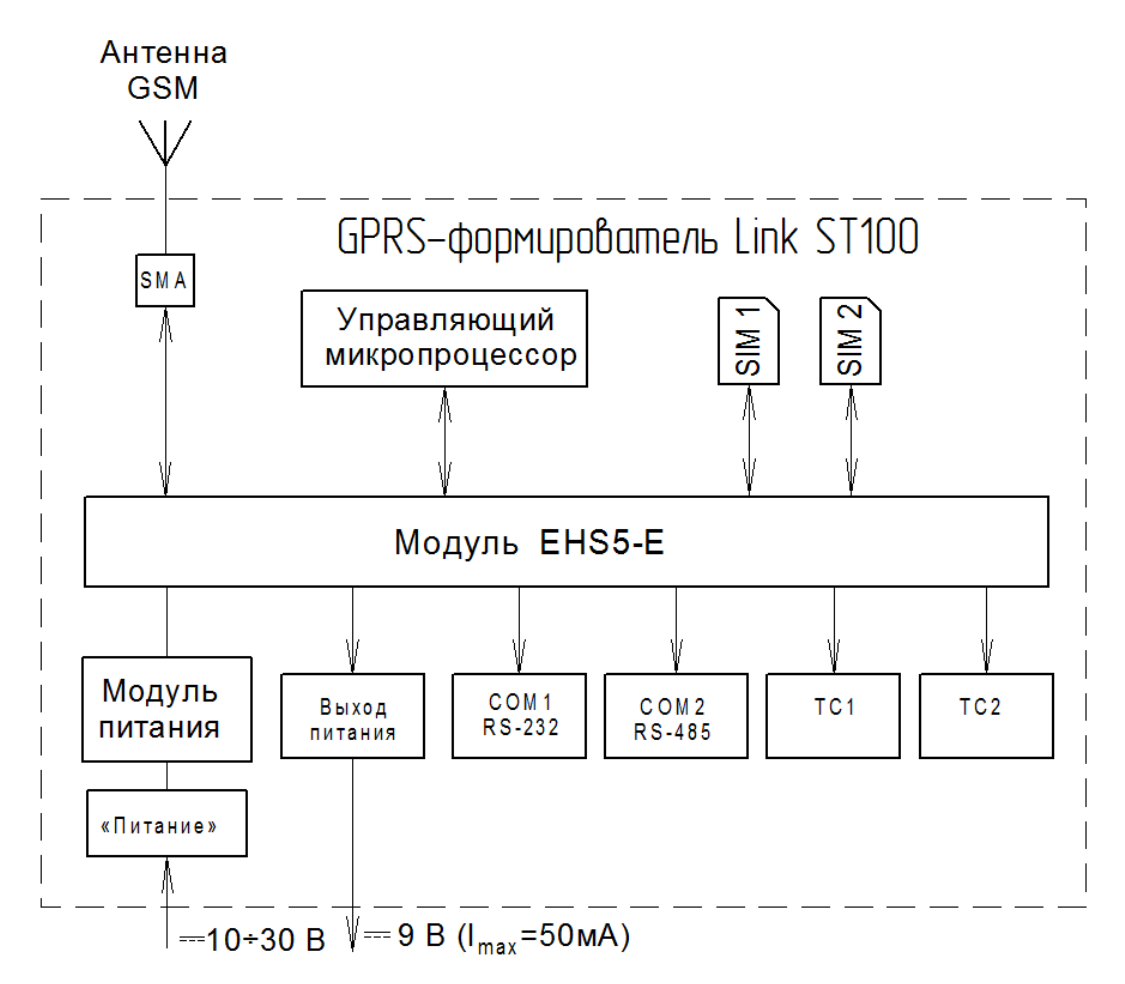

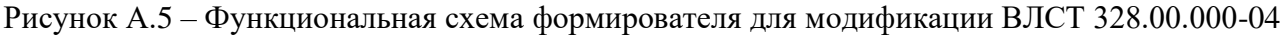

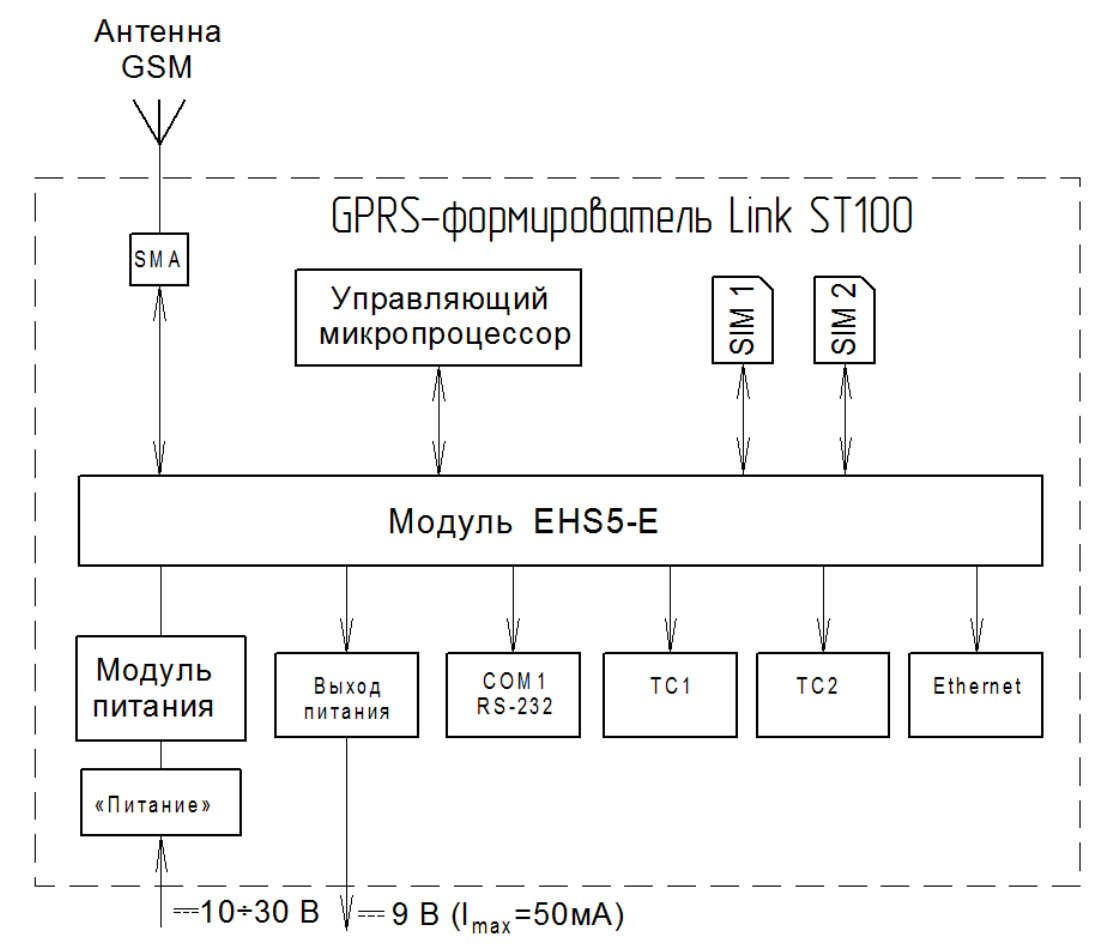

Рисунок А.6 – Функциональная схема формирователя для модификации ВЛСТ 328.00.000-05

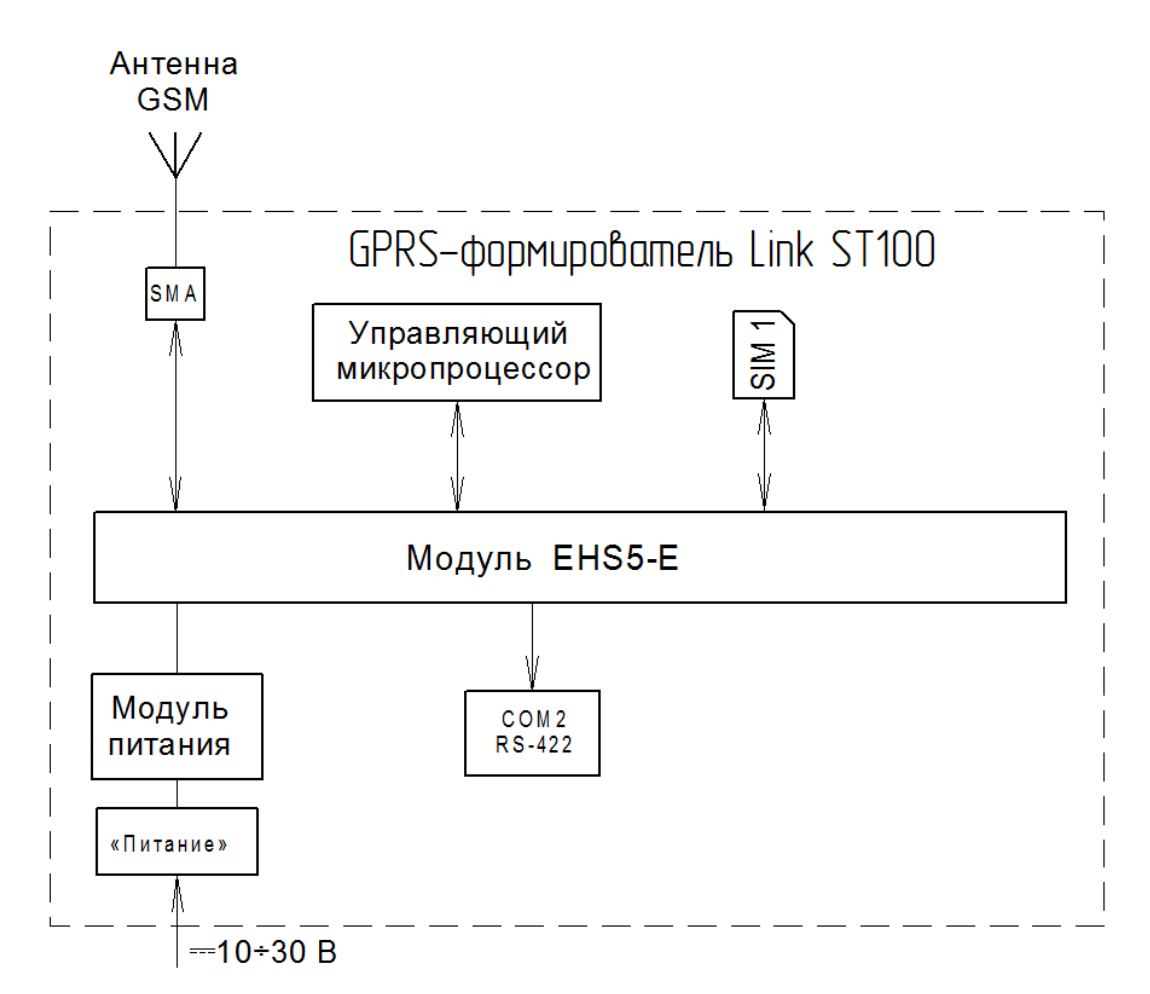

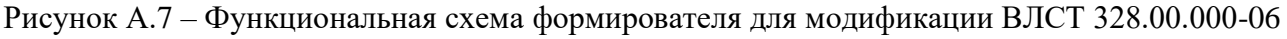

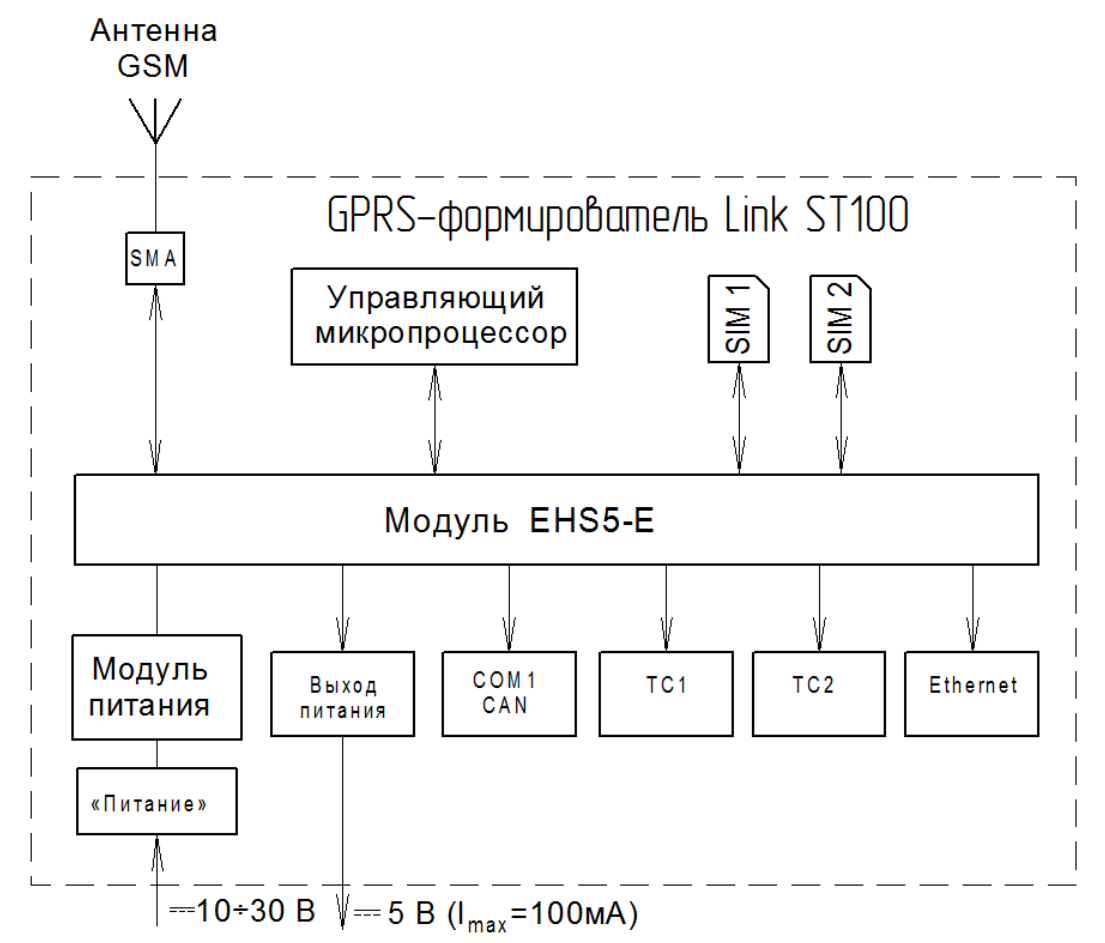

Рисунок А.8 – Функциональная схема формирователя для модификации ВЛСТ 328.00.000-08

#### **ПРИЛОЖЕНИЕ Б**

## <span id="page-18-0"></span>**Внешний вид, размеры и органы управления формирователя в различных модификациях**

#### **Б.1 Внешний вид и органы управления формирователя**

В формирователе разъемы для подключения внешних устройств, антенны GSM и ввода электропитания вынесены на корпус. Перечень органов управления, коммутации и индикации формирователя представлен в таблицах Б.1-Б.7.

### **Б.1.1 Внешний вид и органы управления формирователя в модификации ВЛСТ 328.00.000-00**

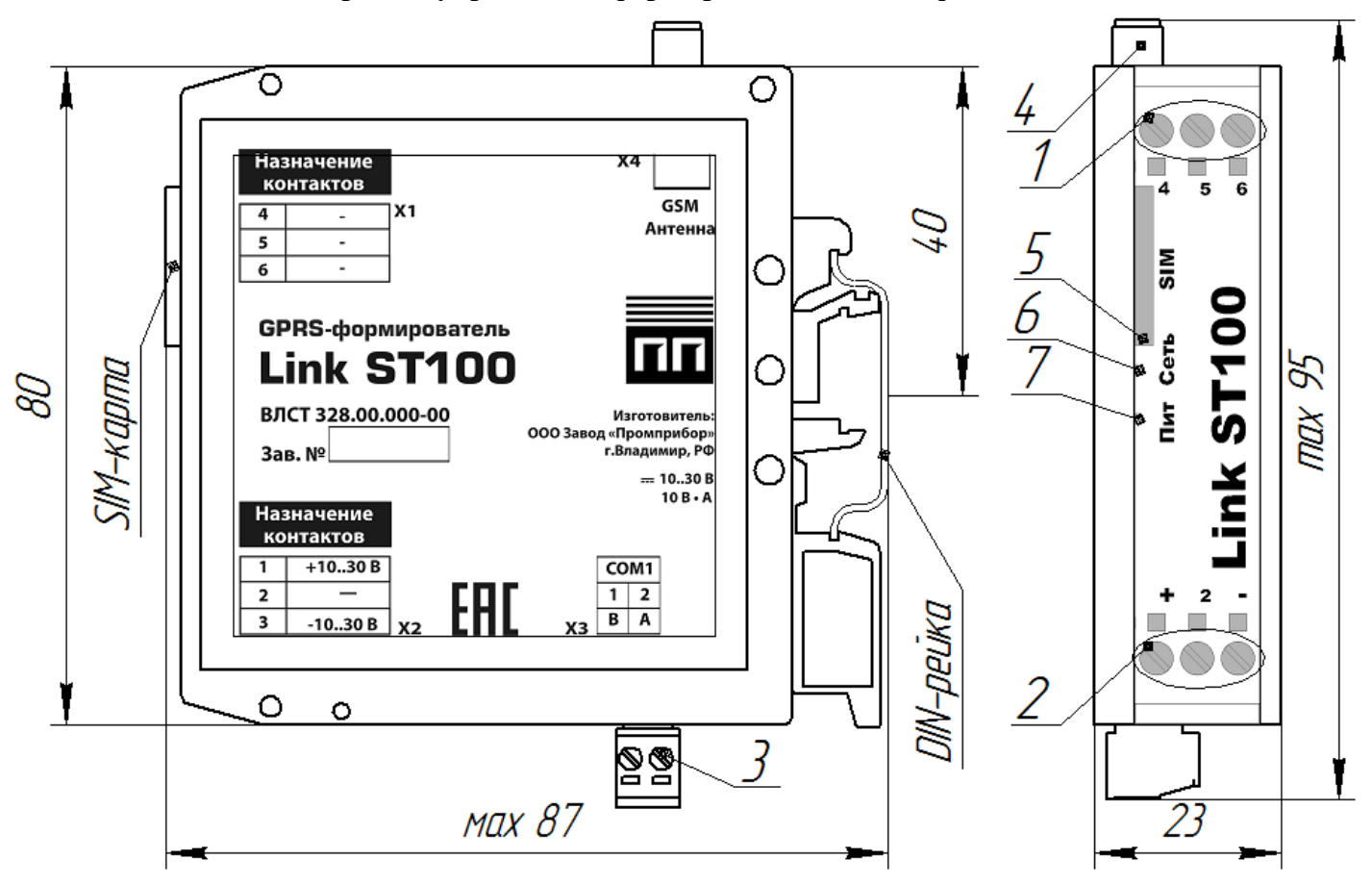

Рисунок Б.1 – Внешний вид формирователя в модификации ВЛСТ 328.00.000-00

Таблица Б.1 – Органы управления, коммутации и индикации в модификации ВЛСТ 328.00.000-00

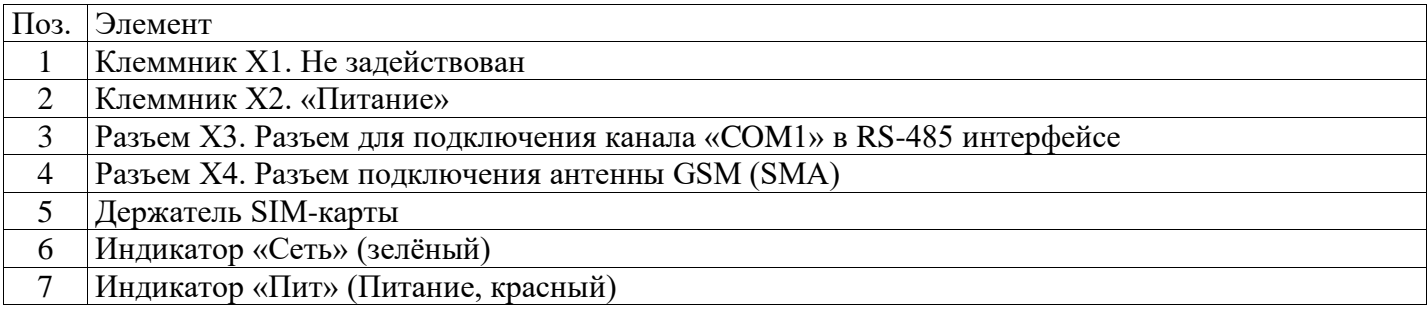

**Б.1.2 Внешний вид и органы управления формирователя в модификации ВЛСТ 328.00.000-01**

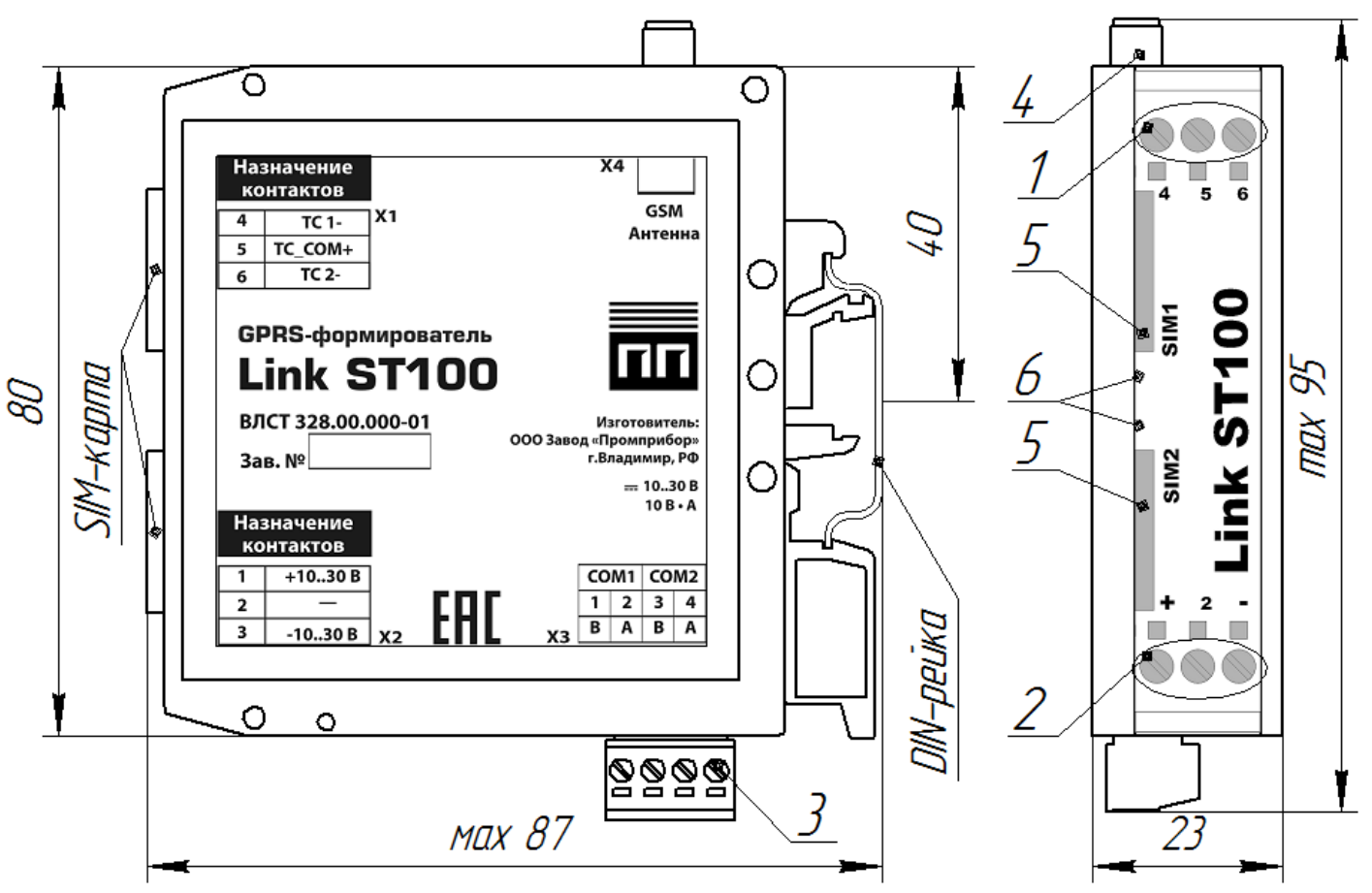

Рисунок Б.2 – Внешний вид формирователя в модификации ВЛСТ 328.00.000-01

Таблица Б.2 – Органы управления, коммутации и индикации в модификации ВЛСТ 328.00.000-01

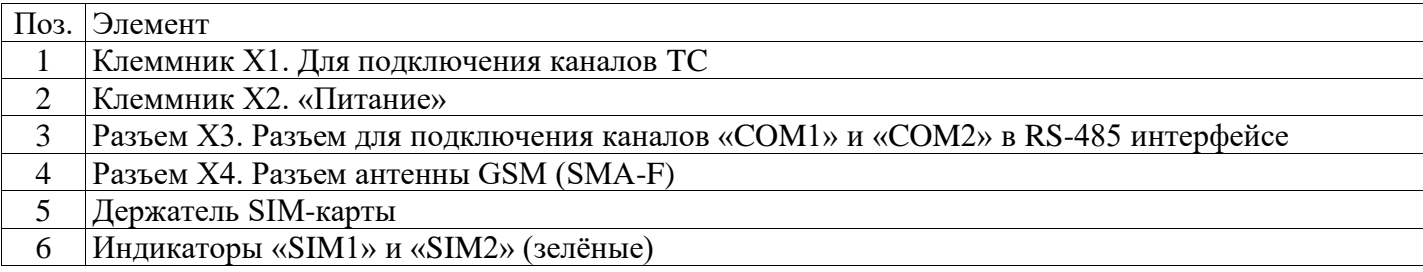

**Б.1.3 Внешний вид и органы управления формирователя в модификации ВЛСТ 328.00.000-02**

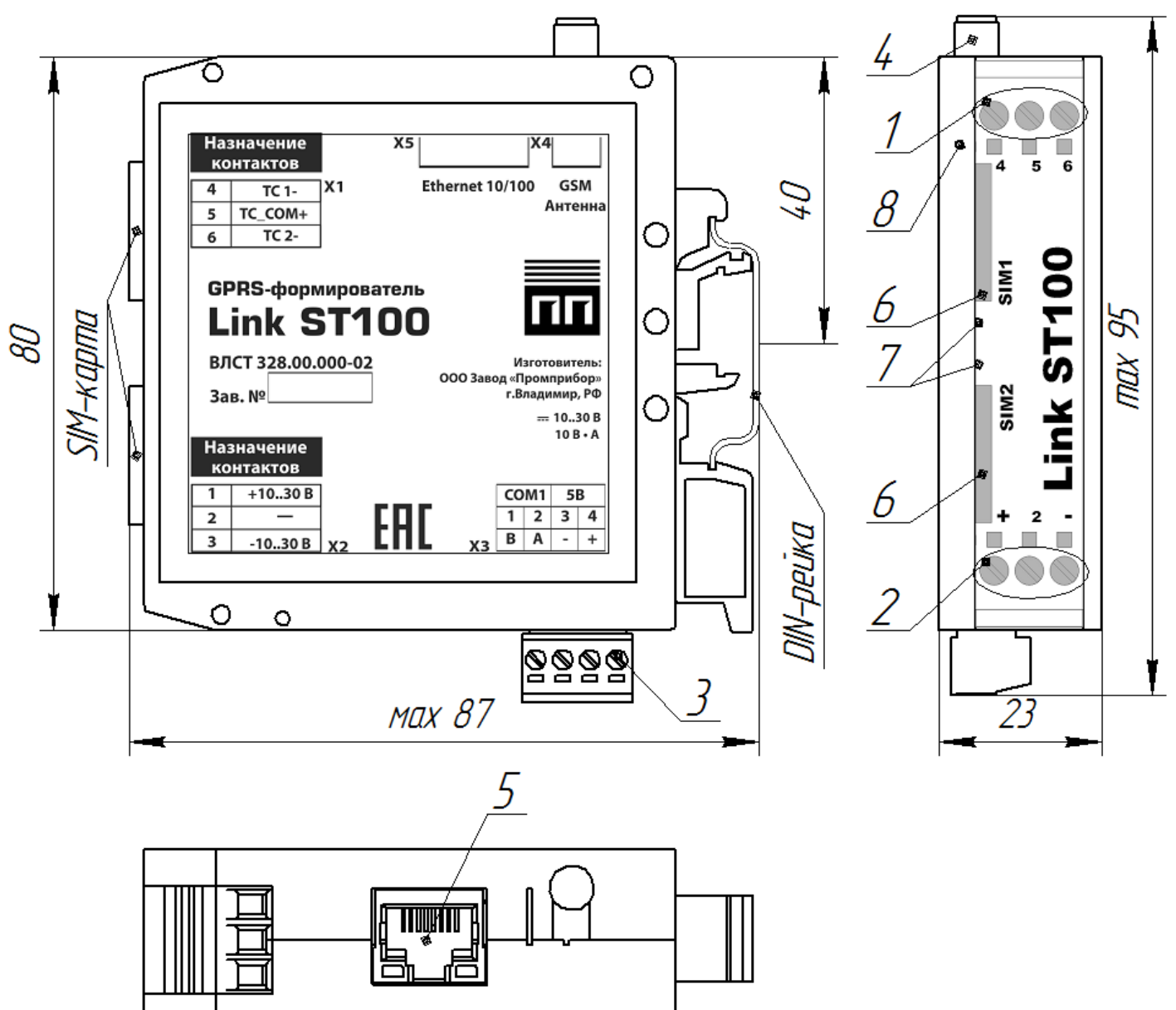

Рисунок Б.3 – Внешний вид формирователя в модификации ВЛСТ 328.00.000-02

Таблица Б.3 – Органы управления, коммутации и индикации в модификации ВЛСТ 328.00.000-02

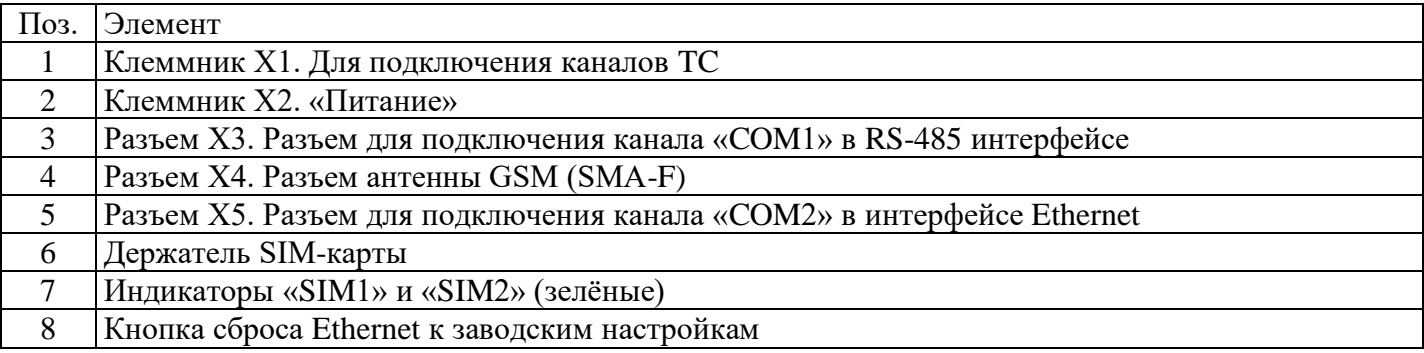

**Б.1.4 Внешний вид и органы управления формирователя в модификации ВЛСТ 328.00.000-03**

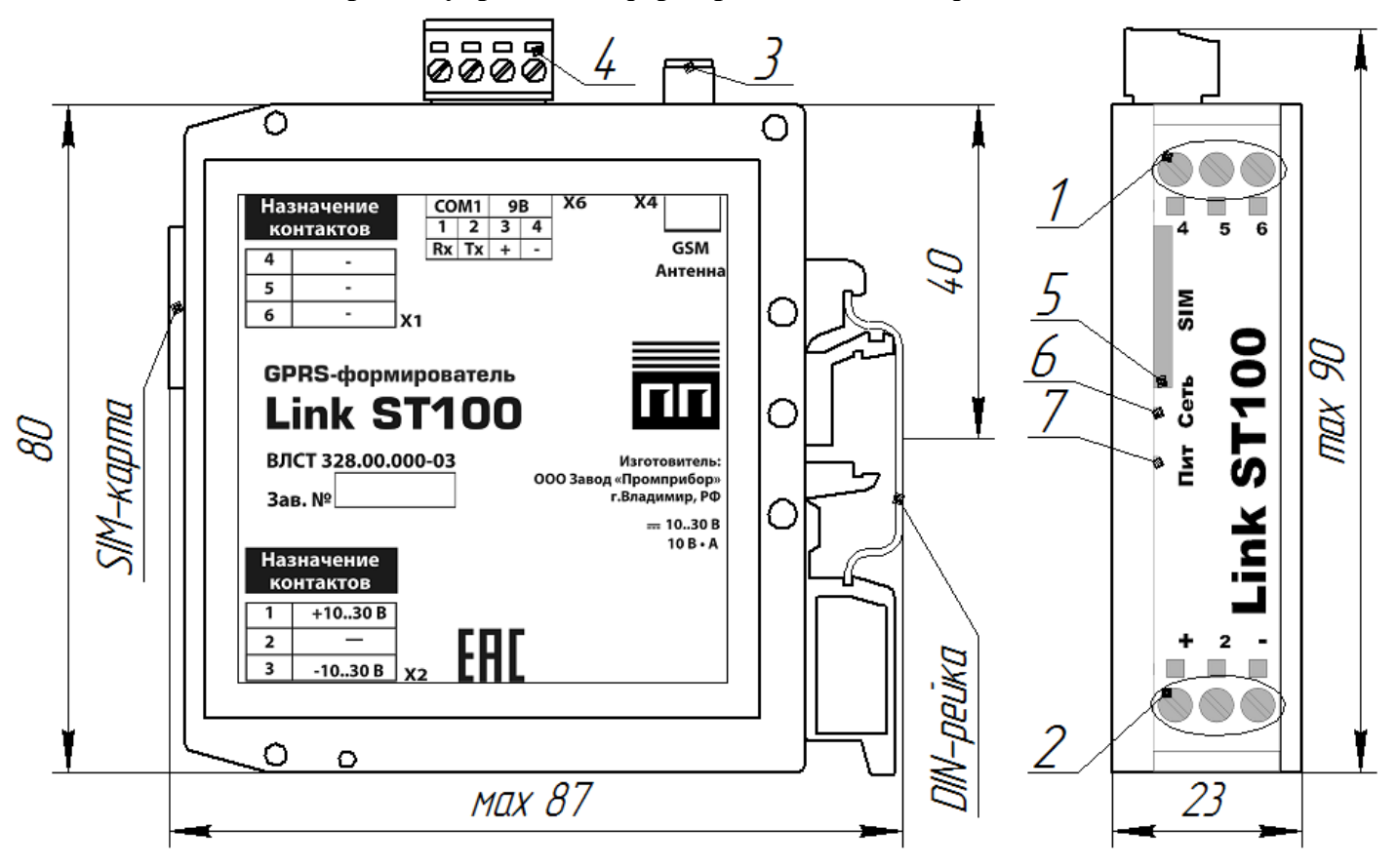

Рисунок Б.4 – Внешний вид формирователя в модификации ВЛСТ 328.00.000-03

Таблица Б.4 – Органы управления, коммутации и индикации в модификации ВЛСТ 328.00.000-03

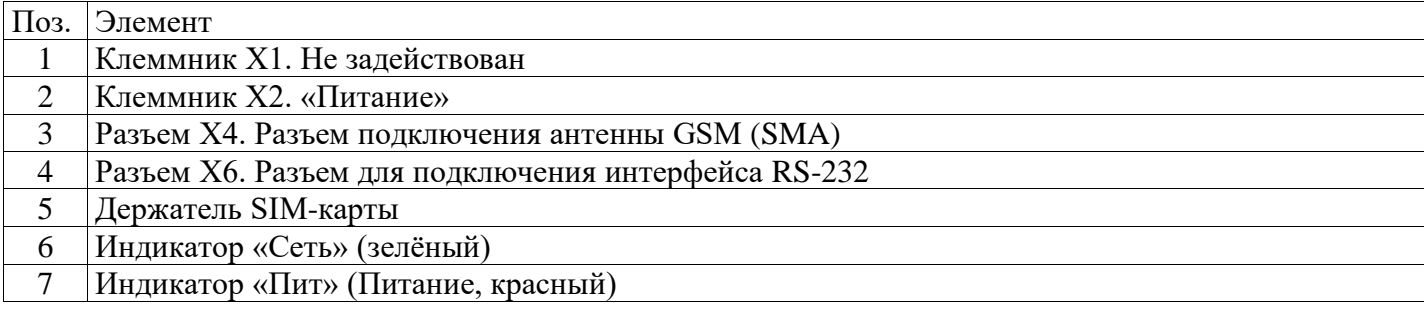

## **Б.1.5 Внешний вид и органы управления формирователя в модификации ВЛСТ 328.00.000-04**

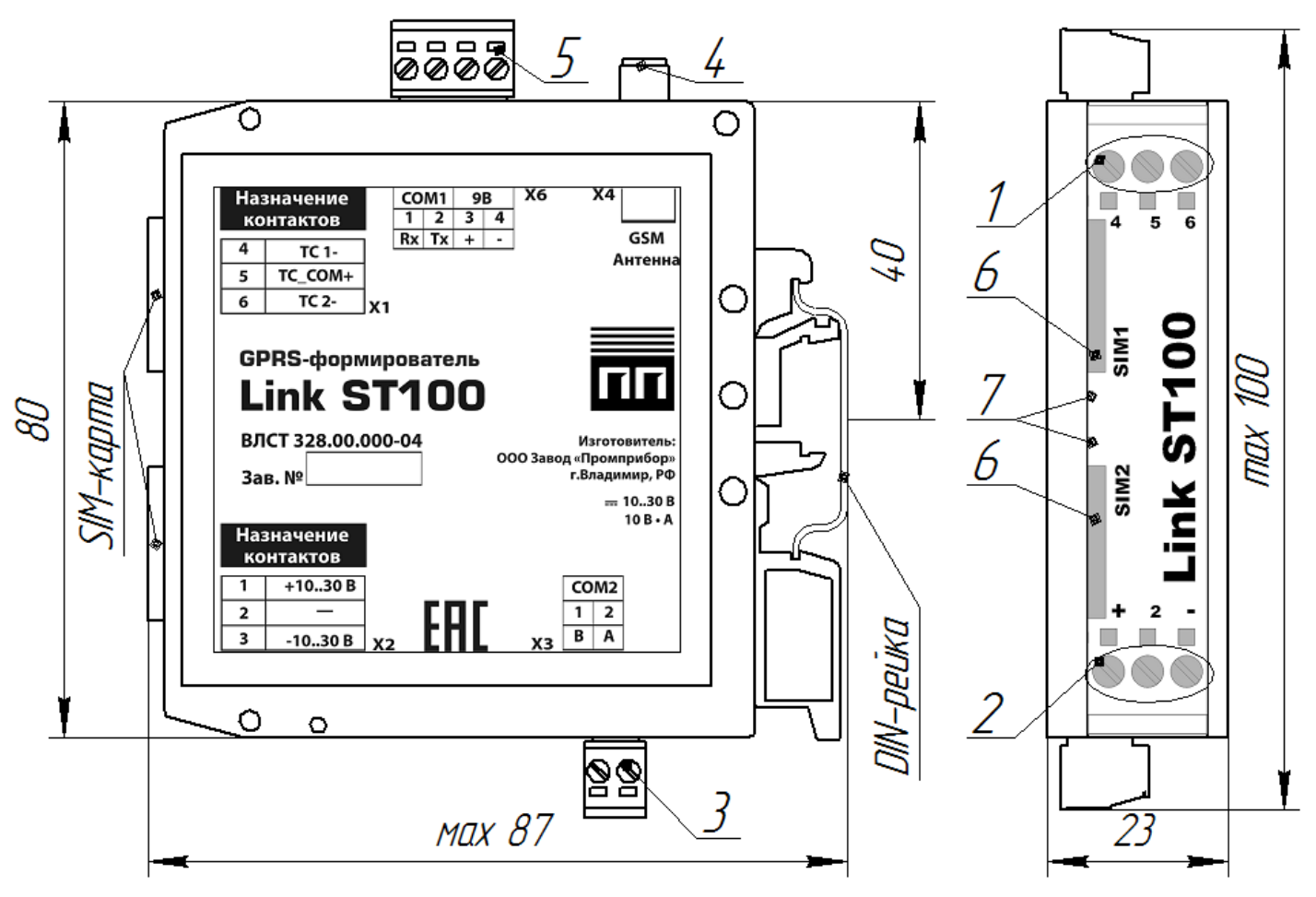

Рисунок Б.5 – Внешний вид формирователя в модификации ВЛСТ 328.00.000-04

### Таблица Б.5 – Органы управления, коммутации и индикации в модификации ВЛСТ 328.00.000-04

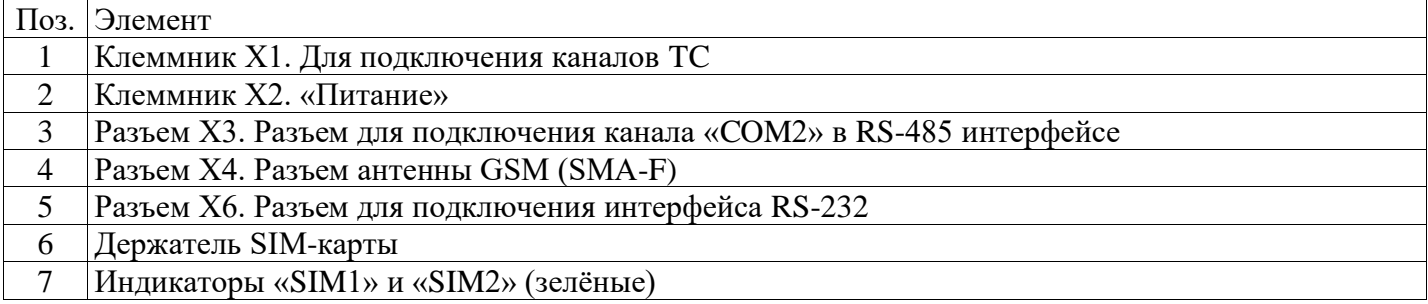

**Б.1.6 Внешний вид и органы управления формирователя в модификации ВЛСТ 328.00.000-05**

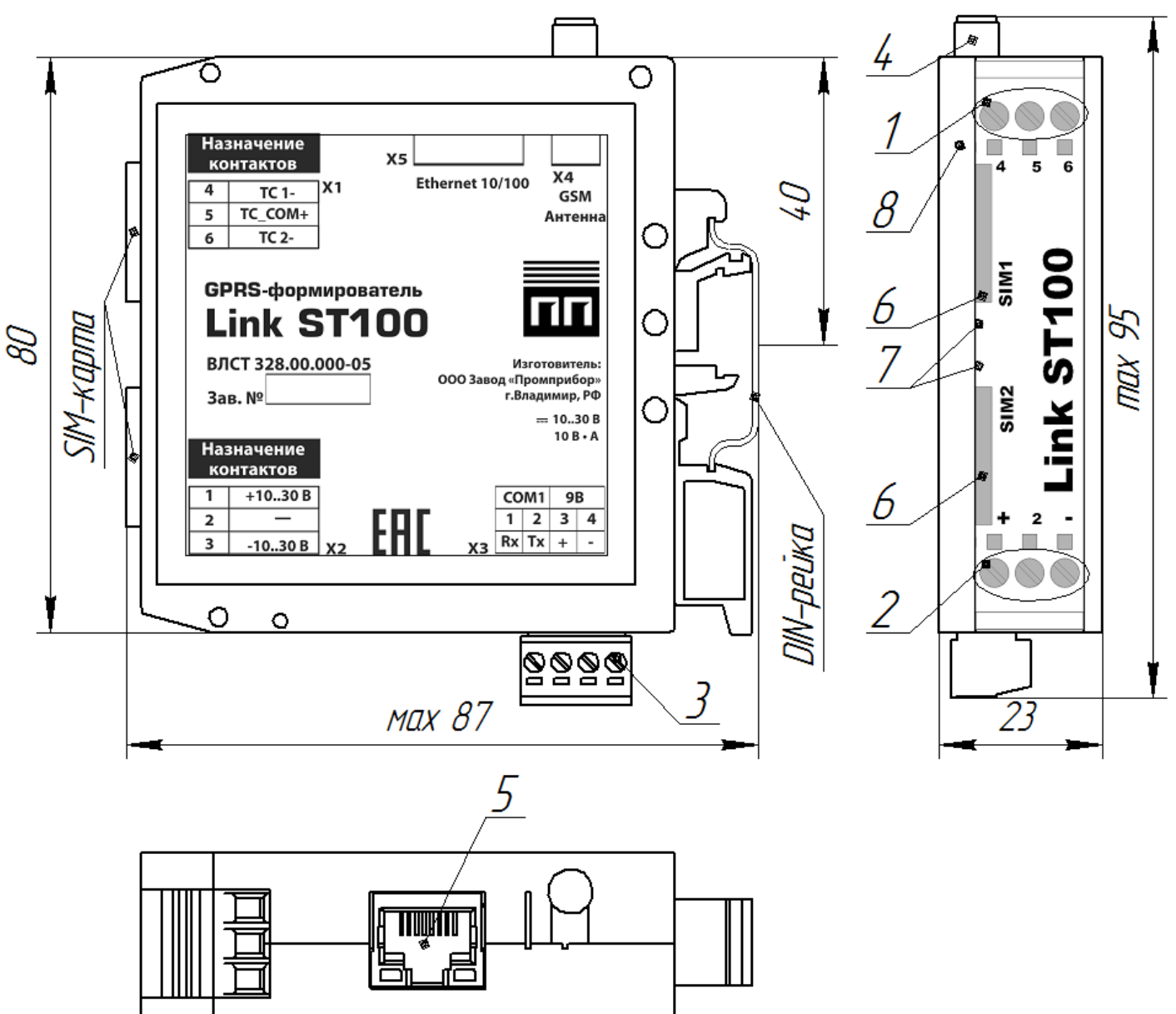

Рисунок Б.6 – Внешний вид формирователя в модификации ВЛСТ 328.00.000-05

Таблица Б.6 – Органы управления, коммутации и индикации в модификации ВЛСТ 328.00.000-05

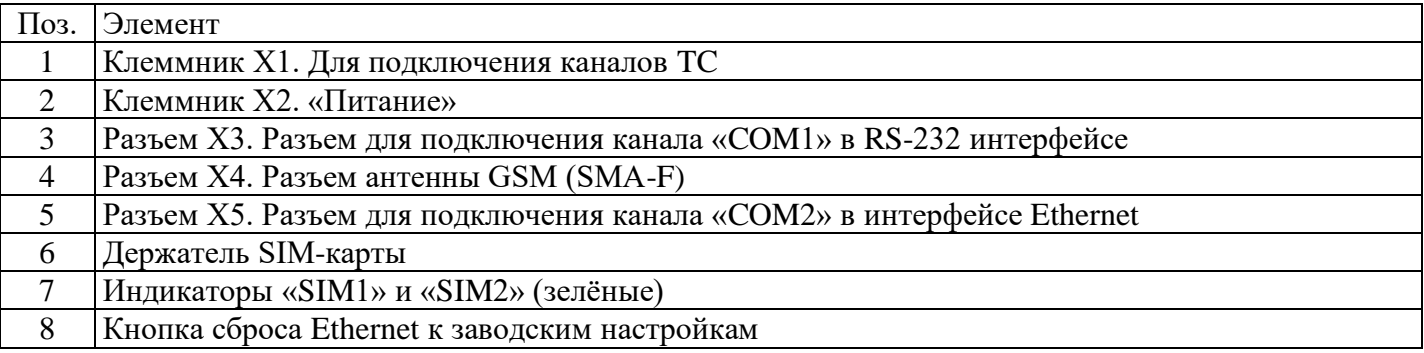

**Б.1.7 Внешний вид и органы управления формирователя в модификации ВЛСТ 328.00.000-06**

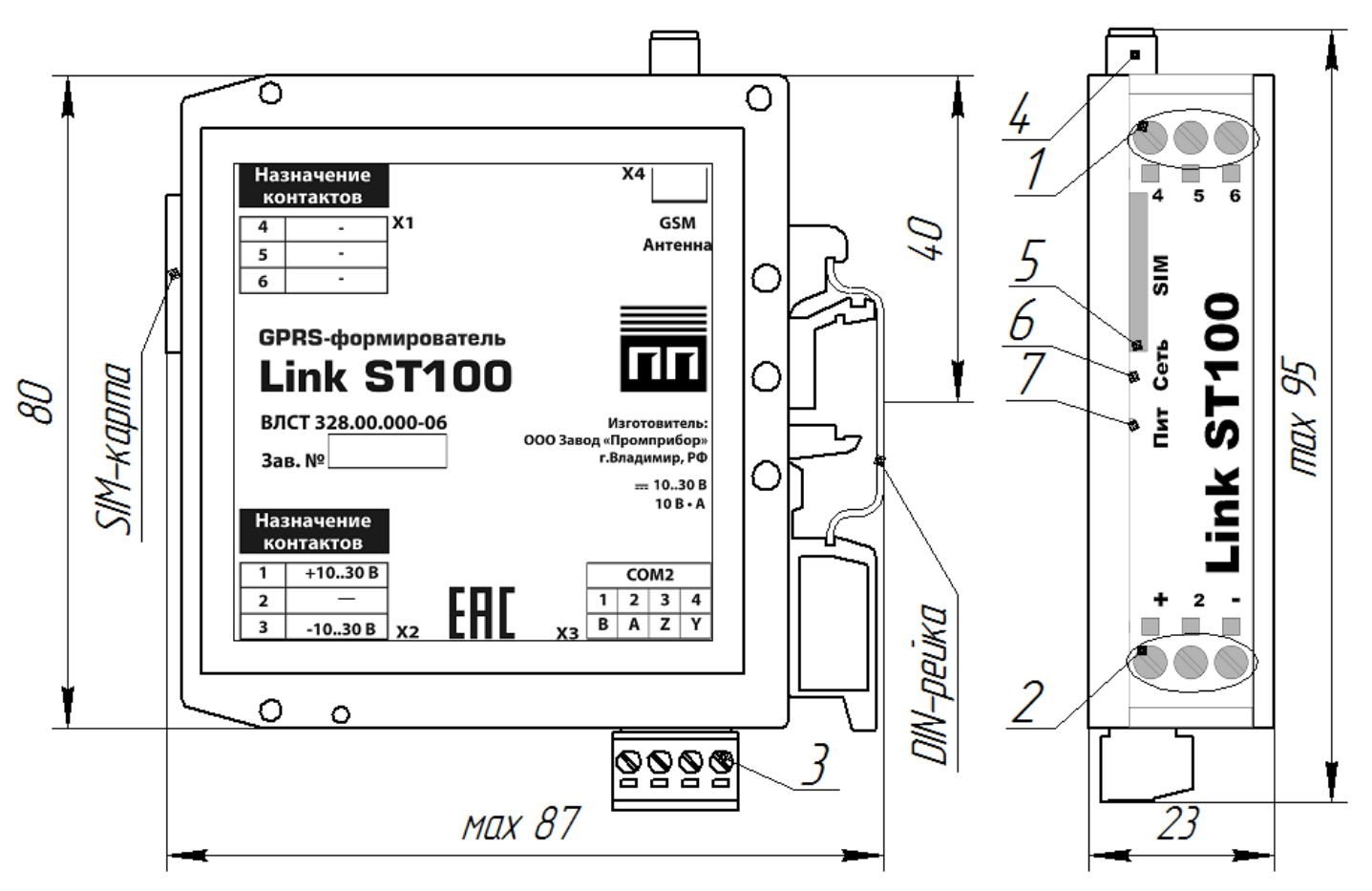

Рисунок Б.7 – Внешний вид формирователя в модификации ВЛСТ 328.00.000-06

Таблица Б.7 – Органы управления, коммутации и индикации в модификации ВЛСТ 328.00.000-06

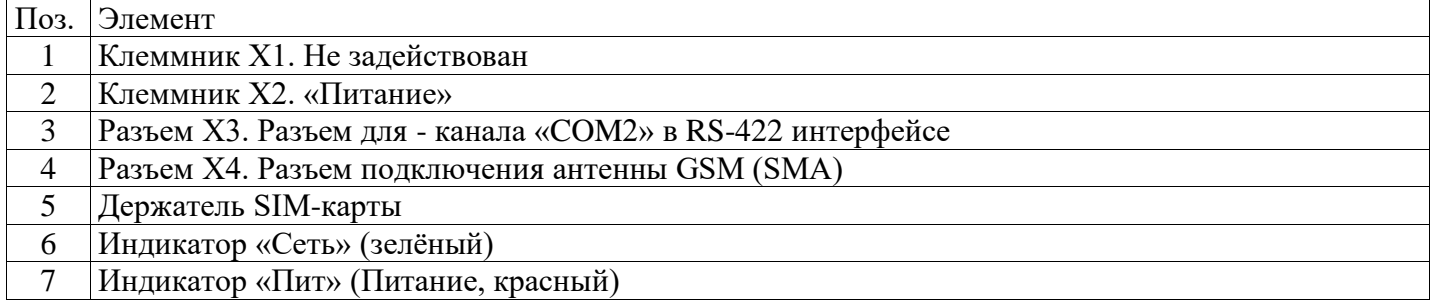

**Б.1.8 Внешний вид и органы управления формирователя в модификации ВЛСТ 328.00.000-08**

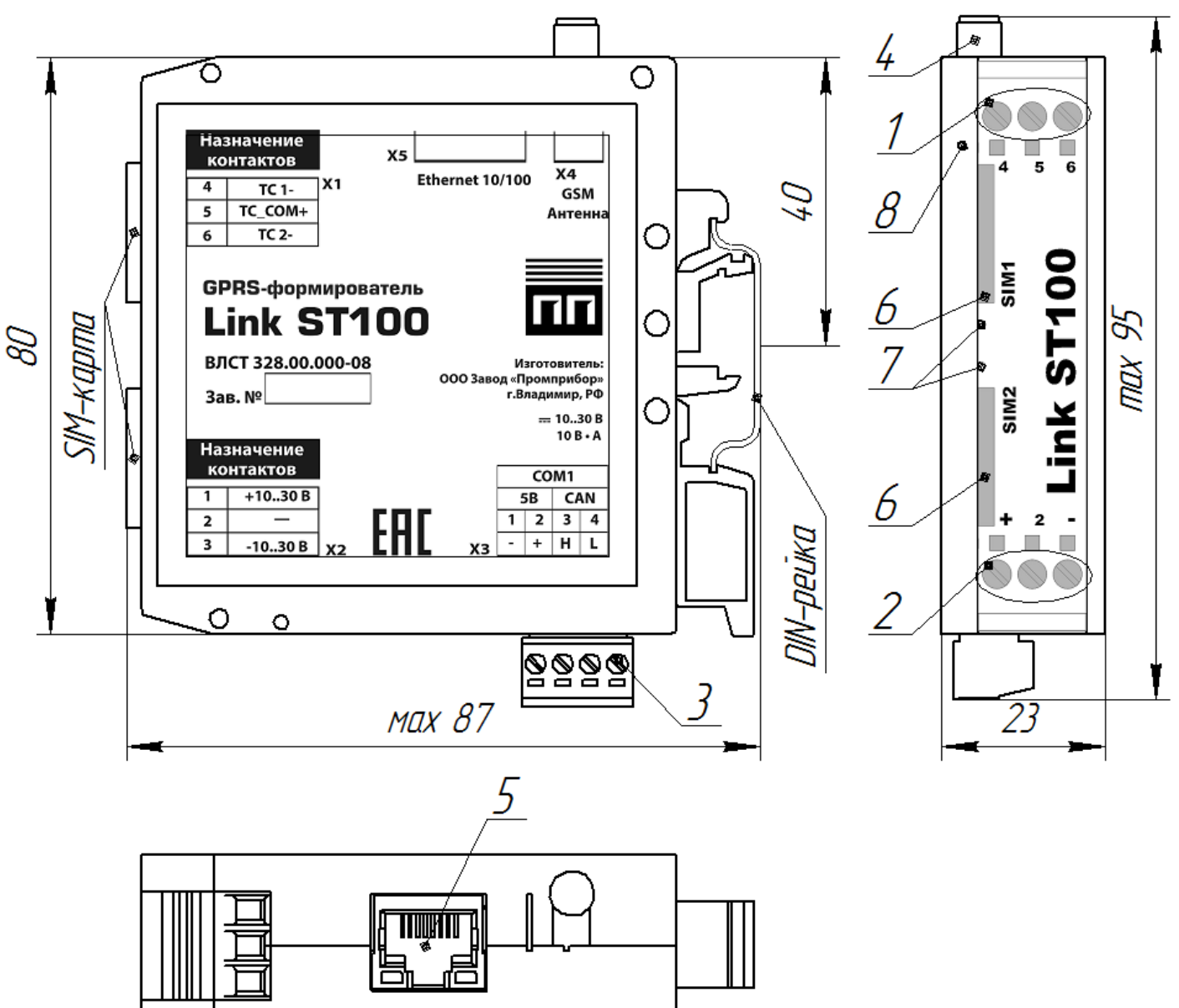

Рисунок Б.8 – Внешний вид формирователя в модификации ВЛСТ 328.00.000-08

Таблица Б.8 – Органы управления, коммутации и индикации в модификации ВЛСТ 328.00.000-08

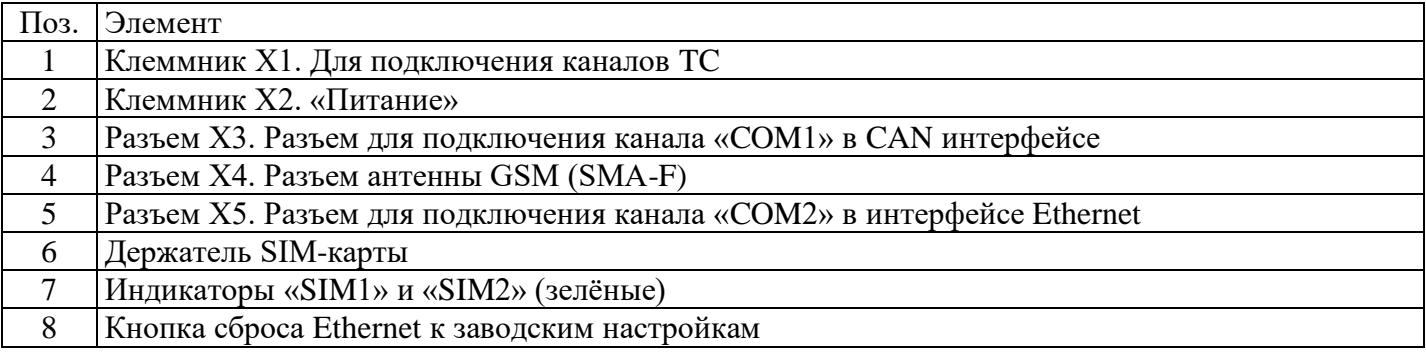

## **Клеммник Х1. Для подключения каналов TC**

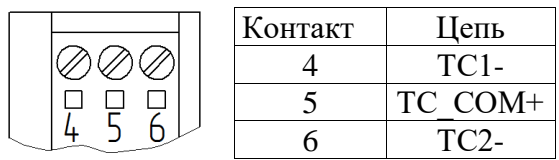

## **Клеммник Х2. «Питание»**

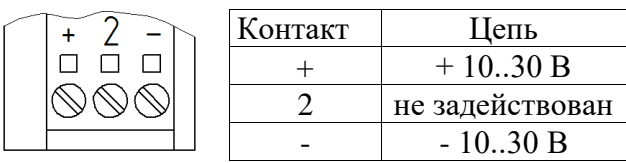

Сечение подключаемых к клеммникам X1 и X2 проводов не более: 2,5 мм<sup>2</sup> при использовании гибкого многожильного провода и 4 мм<sup>2</sup> при использовании жесткого одножильного провода.

# **Разъем Х3.**

Разъем Х3 комплектуется ответной частью. Сечение подключаемых проводов не более: 0,75 мм<sup>2</sup>.

В модификациях ВЛСТ 328.00.000-00 и ВЛСТ 328.00.000-04:

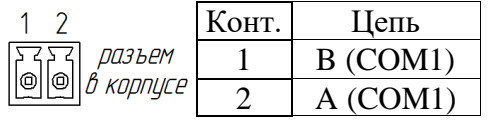

В модификациях ВЛСТ 328.00.000-01, ВЛСТ 328.00.000-02, ВЛСТ 328.00.000-05, ВЛСТ 328.00.000-06 и ВЛСТ 328.00.000-08:

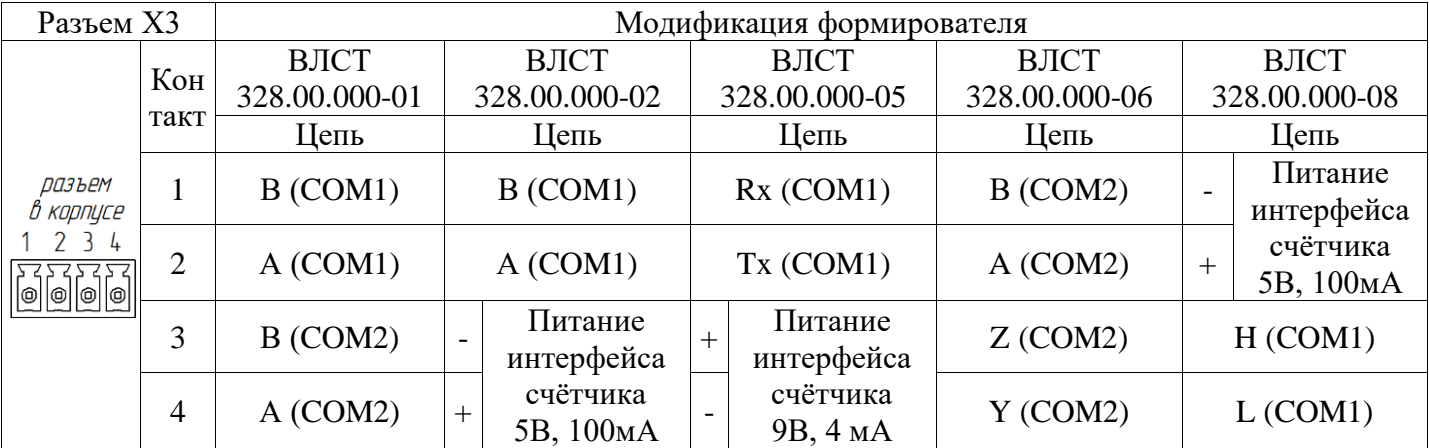

# **Разъем Х4. Разъем антенны GSM (SMA-F)**

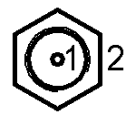

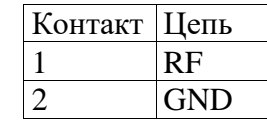

**Внимание! Эксплуатация формирователя без подключенной антенны GSM может вывести выходные цепи передатчика из строя! Необходимо использовать антенны GSM c кабелем, при применении антенн, устанавливаемых непосредственно на разъем возможны проблемы со связью.**

# **Разъем Х6. Для подключения каналов интерфейса RS-232**

Разъем Х6 комплектуется ответной частью. Сечение подключаемых проводов не более: 0,75 мм<sup>2</sup>.

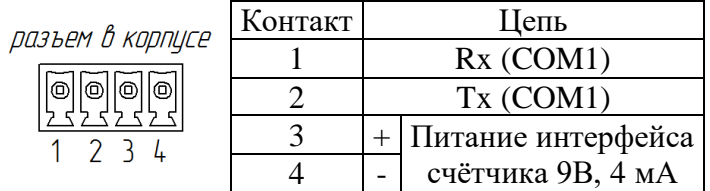

# **Держатель SIM-карты**

Держатель SIM-карты предназначен для фиксации SIM-карты в корпусе формирователя. Для установки SIM-карты необходимо вставить SIM-карту в держатель и нажать на нее до упора. Для извлечения SIM-карты из корпуса необходимо нажать на SIM-карту до упора.

**Внимание! Установка и извлечение SIM-карт должна производиться только при отключенном электропитании формирователя.**

### **ПРИЛОЖЕНИЕ В**

# <span id="page-27-0"></span>**Примеры подключения внешних устройств к формирователю в различных модификациях**

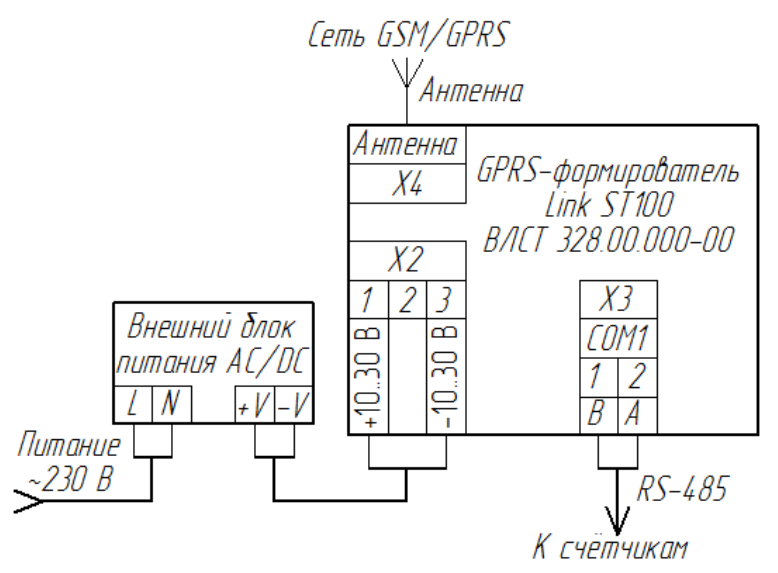

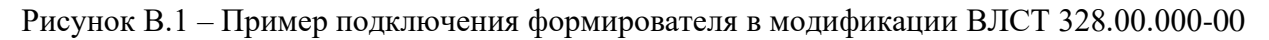

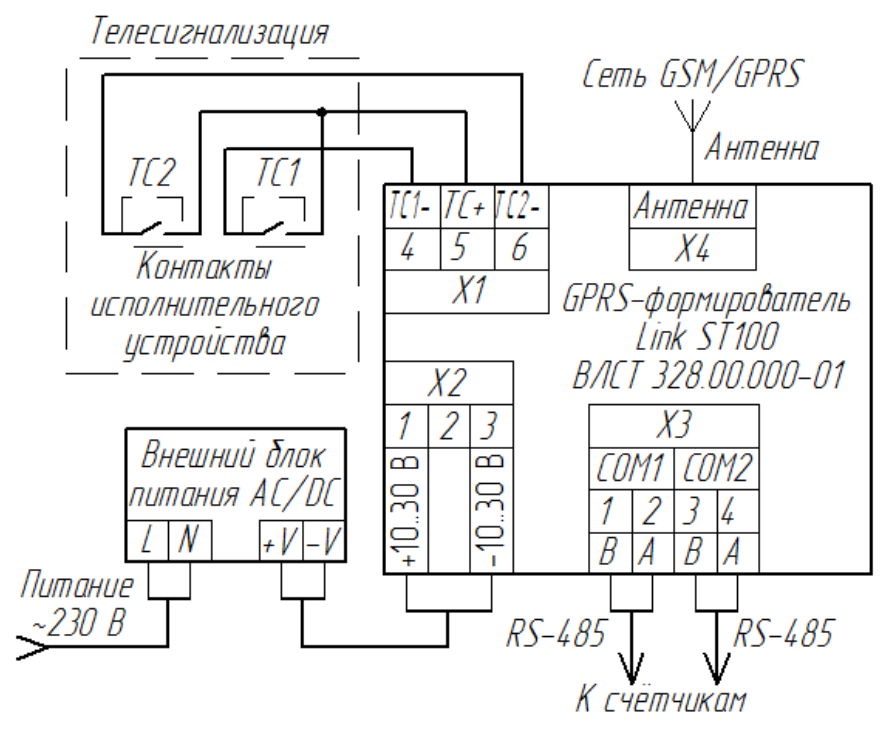

Рисунок В.2 – Пример подключения формирователя в модификации ВЛСТ 328.00.000-01

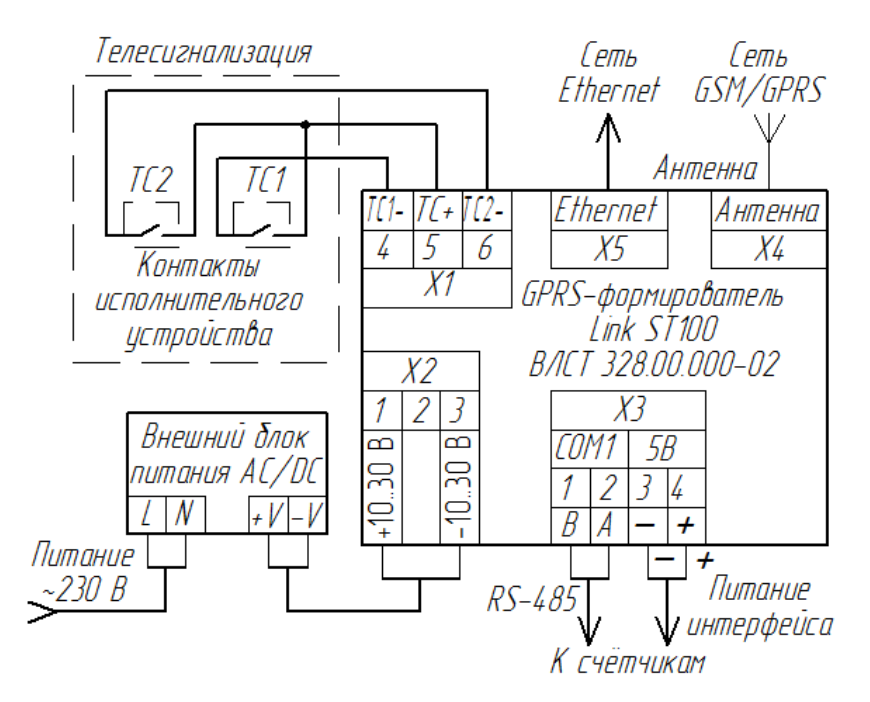

Рисунок В.3 – Пример подключения формирователя в модификации ВЛСТ 328.00.000-02

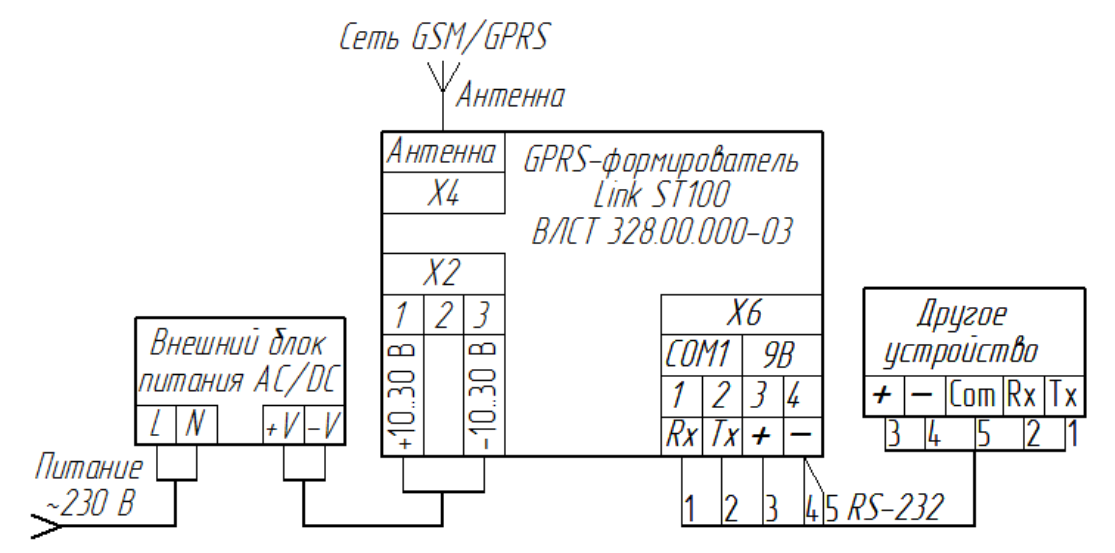

Рисунок В.4 – Пример подключения формирователя в модификации ВЛСТ 328.00.000-03

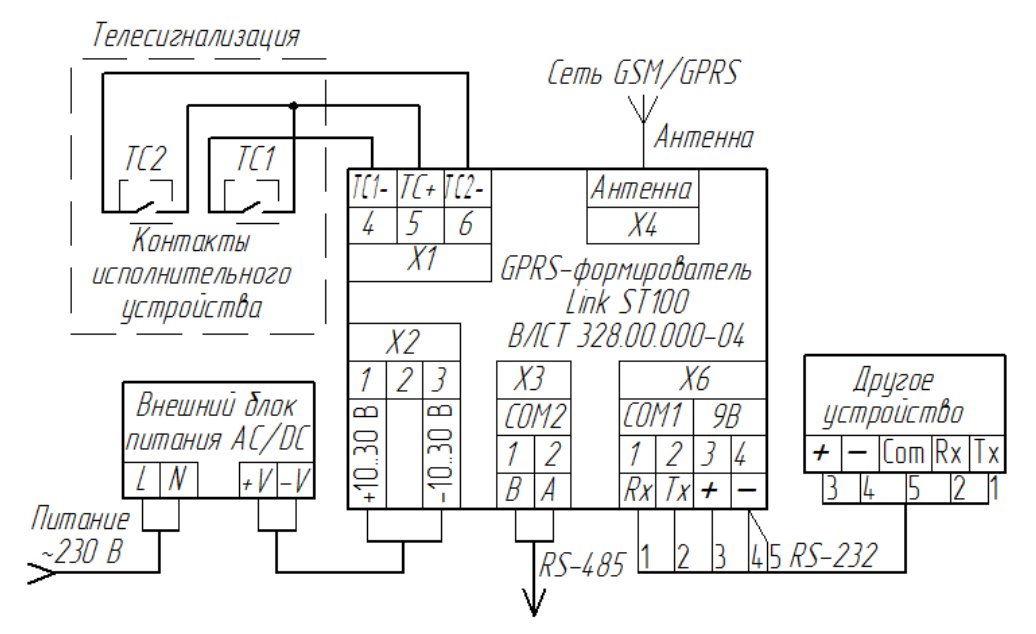

Рисунок В.5 – Пример подключения формирователя в модификации ВЛСТ 328.00.000-04

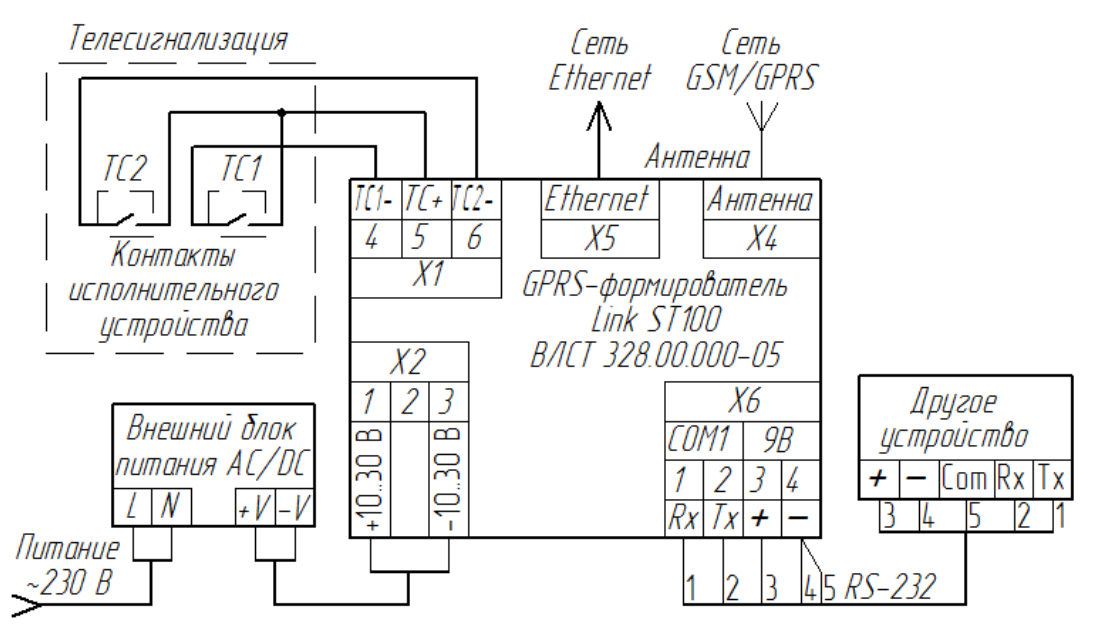

Рисунок В.6 – Пример подключения формирователя в модификации ВЛСТ 328.00.000-05

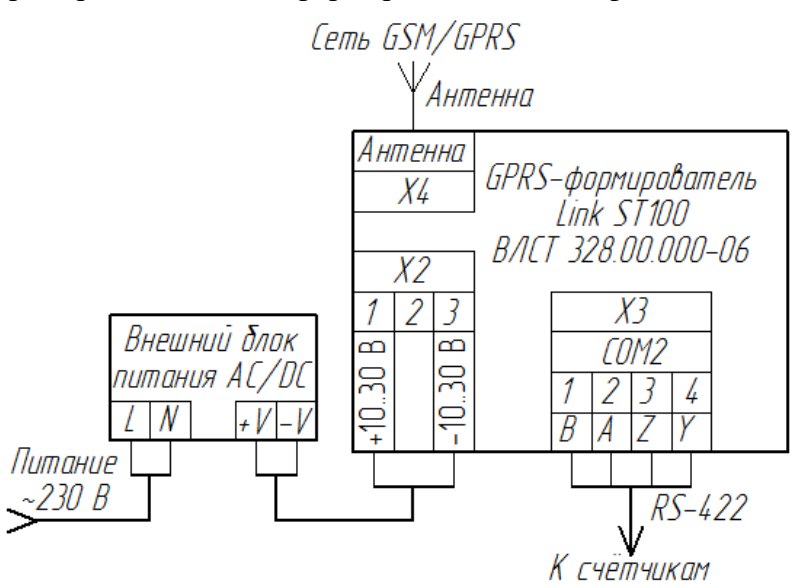

Рисунок В.7 – Пример подключения формирователя в модификации ВЛСТ 328.00.000-06

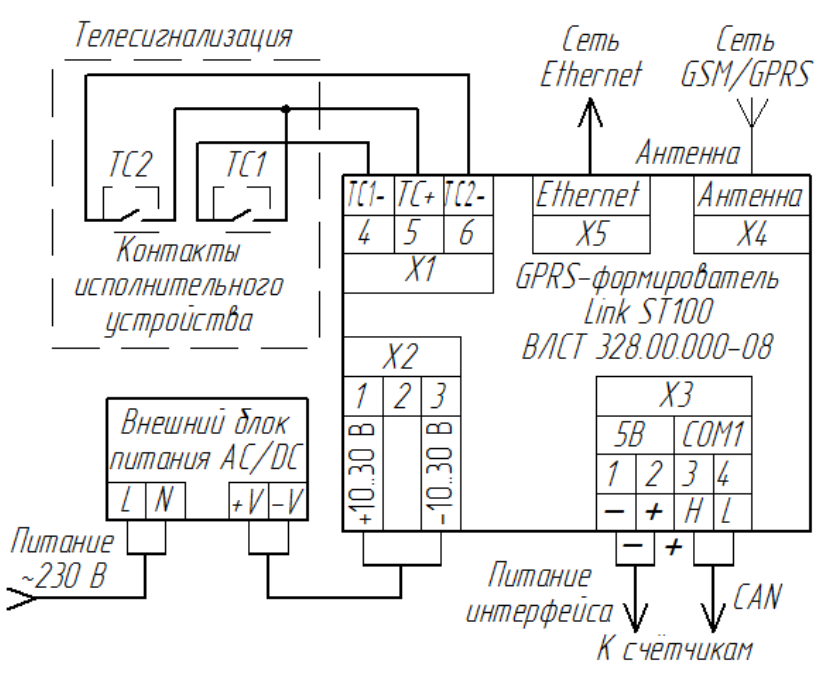

Рисунок В.8 – Пример подключения формирователя в модификации ВЛСТ 328.00.000-08

# **ПРИЛОЖЕНИЕ Г Пример использования формирователя в составе АИИС КУЭ**

<span id="page-30-0"></span>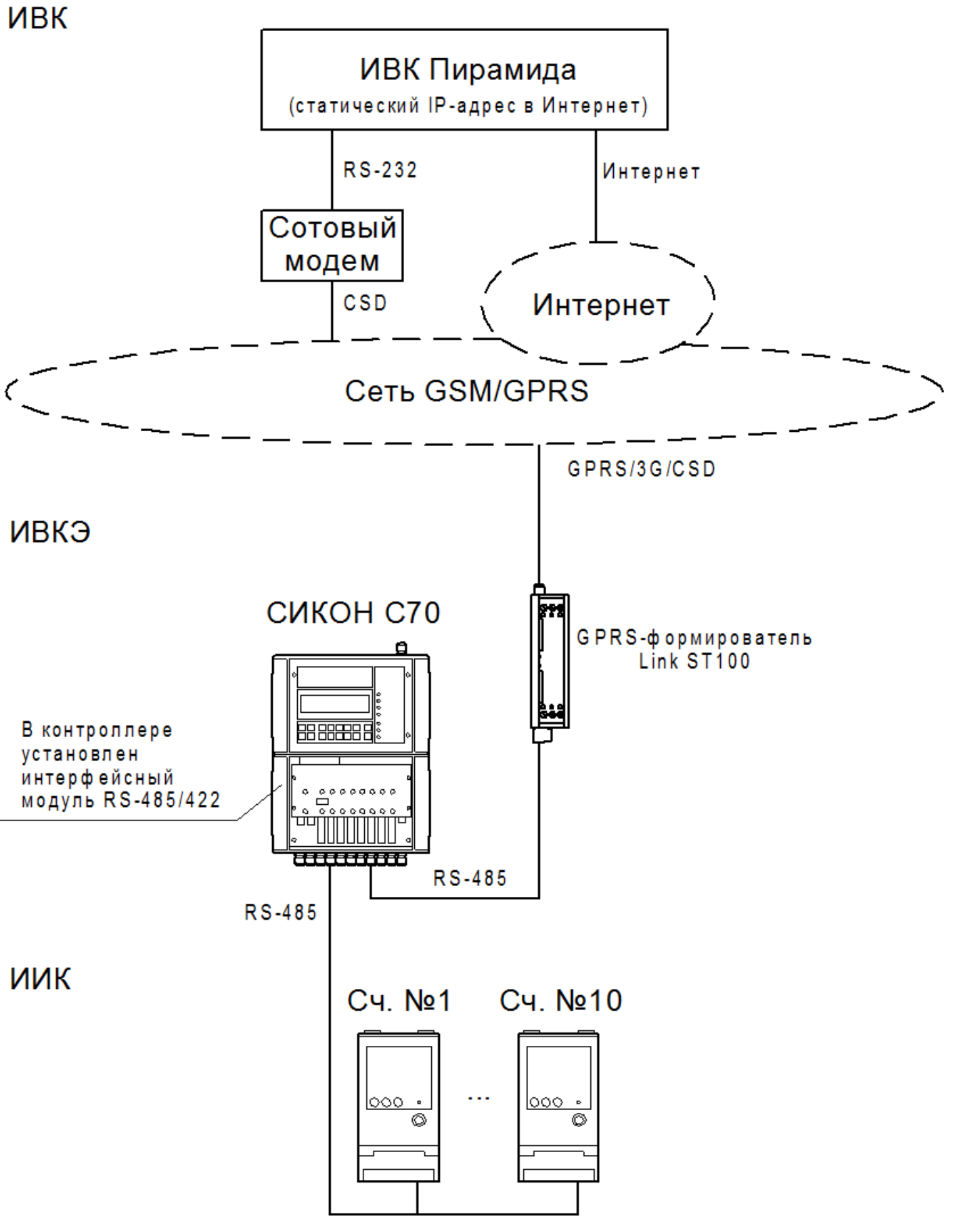

Рисунок Г.1 – Пример использования формирователя в составе АИИС КУЭ **Примечание.** Для связи через GPRS или 3G ИВК должен иметь статический IP-адрес в Интернет.